# **M420 Cond Ind Manual de instruções**

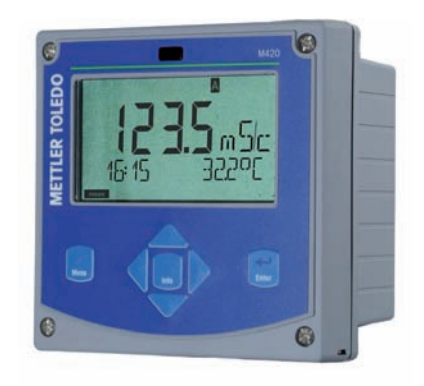

# **www.mt.com/pro**

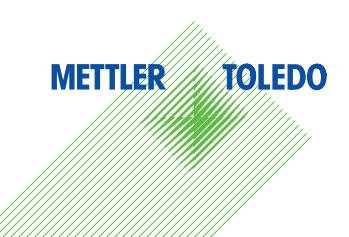

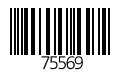

# **Garantia**

# **Garantia**

As falhas que ocorrerem num período de un ano a partir da entrega serão reparadas gratuitamente na fábrica, com entrega livre de encargos. Sensores, válvulas e acessórios: 1 ano.

Reservado o direito a alterações.

### **Devolução em caso de garantia**

Neste caso, pedimos-lhe que entre em contrato com a equipa de assistência técnica.

Envie o aparelho limpo para o endereço que lhe for indicado.

No caso de contacto com o fluido de processo, o aparelho tem de ser descontaminado/desinfectado antes do envio. Neste caso, inclua no envio um esclarecimento para evitar colocar em perigo os colaboradores da assistência técnica.

### **Eliminação**

Devem ser aplicadas as normas legais específicas de cada país para a eliminação de "Aparelhos eléctricos/electrónicos usados".

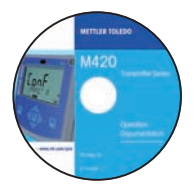

### **CD-ROM**

Documentação completa:

- Manuais de instruções
- Indicações de segurança
- Manuais de instruções breves

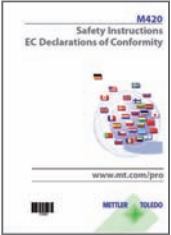

# **Indicações de segurança**

Nas línguas faladas na UE e outras.

- ATEX / IECEX / FM / CSA
- Declarações de conformidade CE

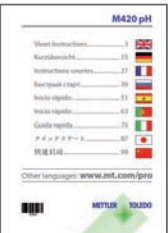

# **Manuais de instruções breves**

Em alemão, inglês, francês, russo, espanhol, português, japonês, chinês Na Internet: www.mt.com/pro

- Instalação e colocação em funcionamento
- Funcionamento
- Estrutura do menu
- Calibragem
- Procedimentos em caso de mensagens de erro

# **Certifi cado de teste**

# Índice

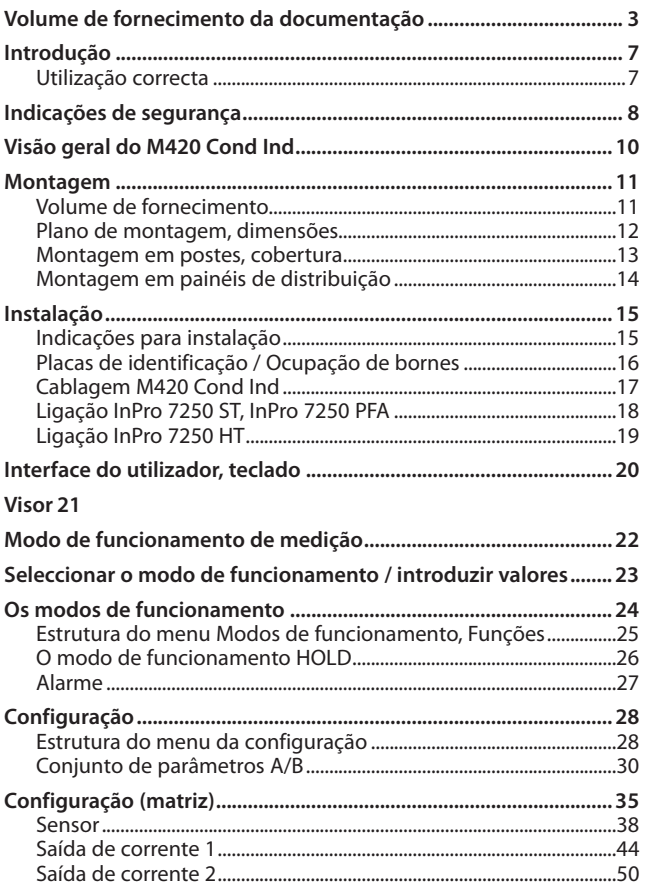

# Índice

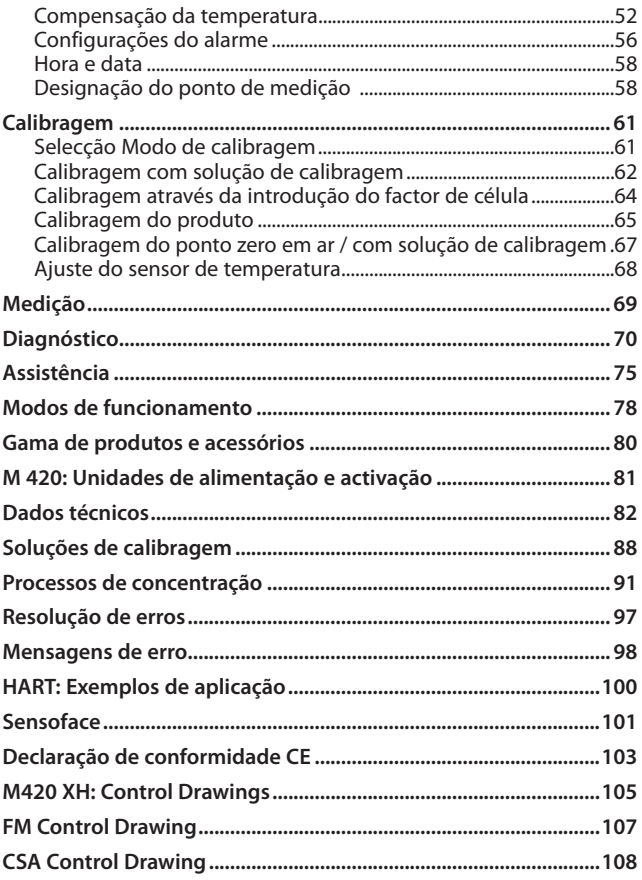

# Índice

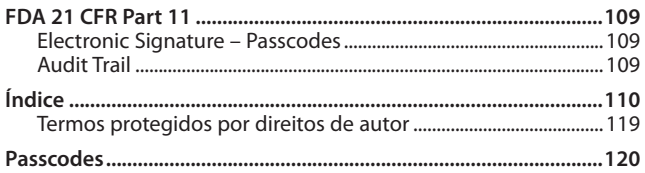

# **Utilização correcta**

M420 Cond Ind é utilizado para a medição da condutibilidade eléctrica e temperatura de líquidos com sensores indutivos. Algumas das áreas de aplicação são as seguintes: biotecnologia, indústria química, área do ambiente e indústria alimentar, tecnologia relacionada com o tratamento de água/de águas residuais.

A estrutura exterior resistente em plástico permite a montagem em painéis de distribuição ou na parede ou num poste. A cobertura fornecida como acessório oferece uma protecção adicional contra as influências directas das condições climatéricas e contra os danos mecânicos.

O aparelho foi concebido para sensores indutivos e, em particular, para sensores da série InPro 7250.

As indicações em texto descodificado no visor grande com iluminação de fundo possibilitam uma utilização intuitiva. O "Sensocheck", enquanto monitorização automática do sensor e dos cabos, bem como "Sensoface", para a representação clara do estado do sensor, fornecem funções de diagnóstico notáveis.

O diário de operação interno (TAN SW-420-002) pode gerir até 100 entradas – no caso do AuditTrail (TAN SW-420-003) até 200.

O aparelho oferece dois conjuntos de parâmetros comutáveis manualmente ou através de uma entrada de controlo para diferentes adaptações de processo ou diferentes estados de processo (por ex. cerveja e CIP).

Pode ser configurada uma protecção com palavra-passe para a atribuição de direitos de acesso para a utilização.

Para o comando externo estão disponíveis duas entradas digitais de comando sem potencial "Hold" e "Control".

Do lado de saída, o aparelho dispõe de duas saídas de corrente (para a transmissão do valor de medição e da temperatura, por ex.).

# **Permissões para a medição em áreas potencialmente explosivas:**

**M420 Cond Ind**: segurança geral.

**M420 Cond Ind XH**: homologado para a aplicação em áreas potencialmente explosivas em conformidade com IECEx / ATEX / FM\* / CSA\*.

\* FM e CSA em preparação

### **Ler e respeitar impreterivelmente as indicações de segurança!**

O aparelho foi fabricado de acordo com o nível tecnológico mais recente e segundo as normas técnicas de segurança reconhecidas. Na sua utilização, é possível, no entanto, que ocorram, sob determinadas circunstâncias, perigos para o utilizador ou danos no aparelho.

Ver também o documento em separado:

• "Safety Instructions / Indicações de segurança". (Declarações de conformidade CE, Certificações FM\*, CSA\*, ou ATEX)

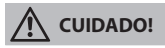

A colocação em funcionamento deve ser efectuada por pessoal técnico especializado autorizado pelo proprietário. Se não for possível assegurar um funcionamento seguro, o aparelho não deverá ser ligado ou deverá ser desligado de acordo com as instruções, assegurando-se que não ocorre um activação inadvertida.

Entre as razões para tal encontram-se:

- danos visíveis do aparelho
- falha da função eléctrica
- armazenamento durante um período de tempo prolongado a temperaturas superiores a 70 ˚C
- cargas de transporte fortes

Antes do aparelho ser colocado novamente em funcionamento, deve ser efectuada uma inspecção de rotina de acordo com as normas. Esta inspecção deve ser levada a cabo pelo fabricante ainda na fábrica.

#### **Nota:**

Antes da colocação em funcionamento, deve ser verificada a possibilidade de interligação com outros equipamentos.

\* FM e CSA em preparação

### **Indicações para a instalação em áreas potencialmente explosivas (M420 Cond Ind XH)**

• Durante a instalação devem ser cumpridas as determinações da EN 60079-10 / EN 60079-14 ou as determinações em vigor no local de montagem. Ver também o documento em separado "Safety Instructions / Indicações de segurança".

### **Permissões para a aplicação em áreas potencialmente explosivas: (M420 Cond Ind XH)**

- conforme IECEx na Zona 0, 1, 20, 21
- conforme ATEX na Zona 0, 1, 2, 20, 21
- conforme cCSAus na Classe I Div 1, 2 / Zona 1\*
- conforme FM na Classe I, Div 1, 2 / Zona 1\*

\* FM e CSA em preparação

#### **Nota importante: Identificação da classe de protecção de inflamação por parte do proprietário!**

Em aparelhos com diferentes classes de protecção de inflamação, o proprietário deve determinar a classe de protecção de inflamação utilizada por ele durante a instalação – para isso, poderá utilizar os campos de selecção da placa de identificação:

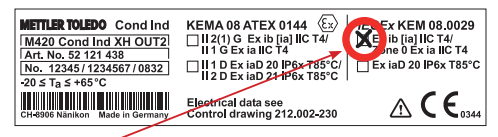

Placa de identificação M420 Cond Ind XH OUT2 no exterior na parte inferior dianteira com campos de selecção a assinalar pelo proprietário após a instalação para identificação do respectivo tipo de aplicação

# **Bornes de ligação:**

Bornes roscados adequados para linhas monofilares / arames flexíveis até  $2,5$  mm<sup>2</sup>.

Binário de aperto recomendado para os bornes roscados: 0,5 ... 0,6 Nm.

# **Visão geral do M420 Cond Ind**

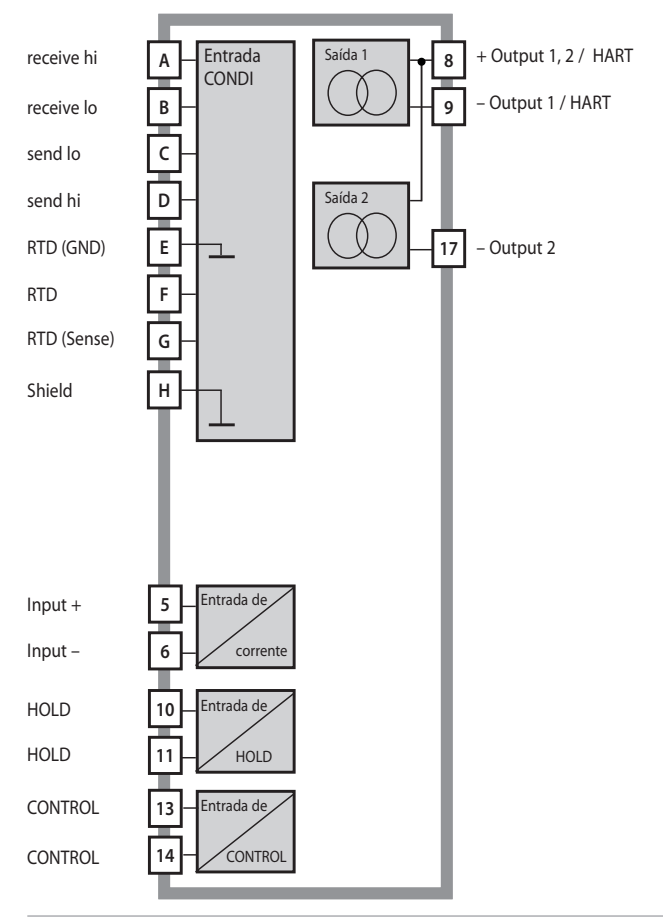

# **Volume de fornecimento**

Verifique o material fornecido quanto a danos de transporte e à sua integridade!

# **Do volume de fornecimento fazem parte:**

- Unidade frontal, caixa inferior, saco de peças pequenas
- Certificado de teste
- Documentação (cf. página 3)
- CD-ROM

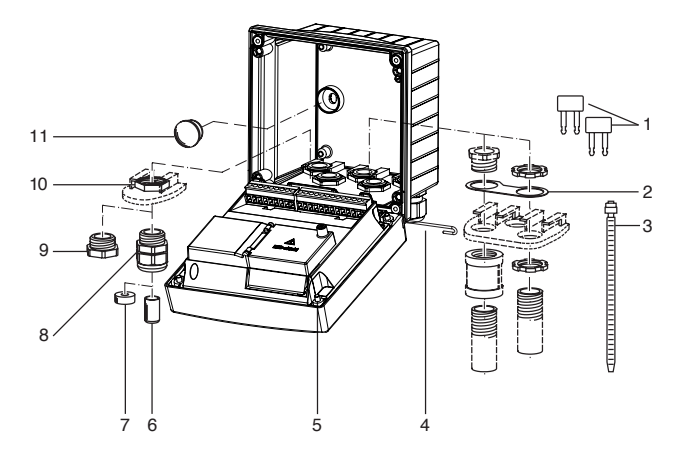

Fig.: Montagem dos componentes da caixa

- 1) Ponte de curto-circuito (3 peças)
- 2) Anilha (1 peça), para montagem do Conduit: anilha entre caixa e porca
- 3) Conector de cabo (3 peças)
- 4) Cavilha da dobradiça (1 peça), encaixável de ambos os lados
- 5) Parafusos da caixa (4 peças)
- 6) Tampão (1 peça)
- 7) Borracha de redução (1 peça)
- 8) Conectores de cabos (3 peças)
- 9) Bujão roscado (3 peças)
- 10) Porcas sextavadas (5 peças)
- 11) Tampão de vedação (2 peças), para vedação na montagem na parede

# **Montagem**

# **Plano de montagem, dimensões**

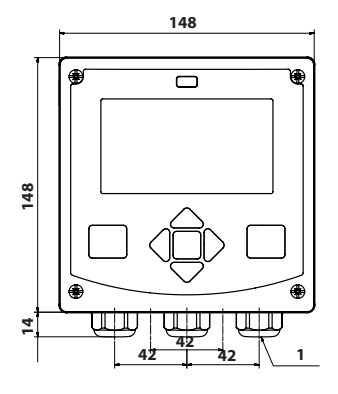

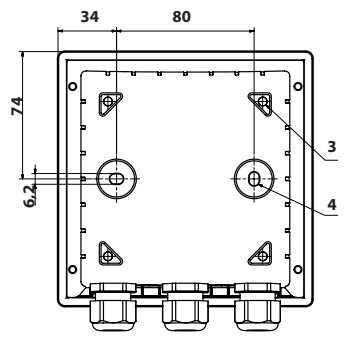

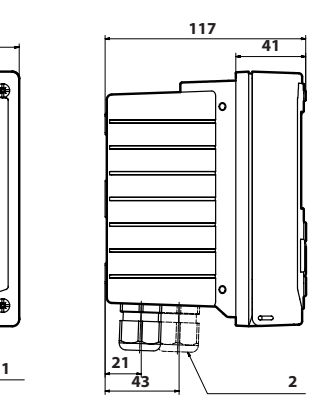

- 1) Conector de cabos (3 peças)
- 2) Orifícios para conector de cabos ou Conduit ½", ø 21,5 mm (2 orifícios)

Conectores Conduit não incluídos no volume de fornecimento!

- 3) Orifícios para montagem em postes (4 orifícios)
- 4) Orifícios para montagem na parede (2 orifícios)

Fig.: Plano de fixação

# **Montagem em postes, cobertura**

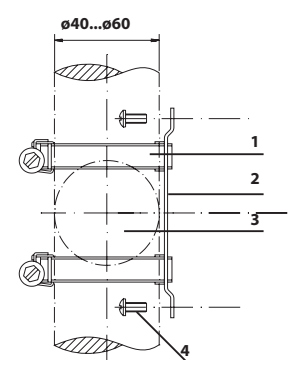

- 1) Braçadeiras para tubos com impulsão helicoidal conforme DIN 3017 (2 peças)
- 2) Placa para montagem em postes (1 peça)
- 3) Opção de alinhamento do poste vertical ou horizontal
- 4) Parafusos auto-roscantes (4 peças)

Fig.: Conjunto para montagem em postes (52120741)

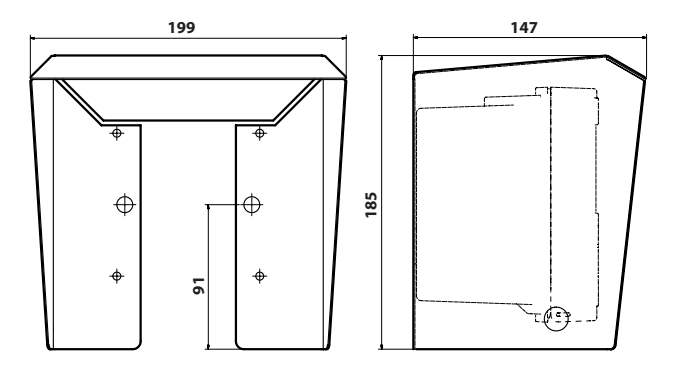

Fig.: Cobertura (52121470) para montagem na parede e em postes

# **Montagem em painéis de distribuição**

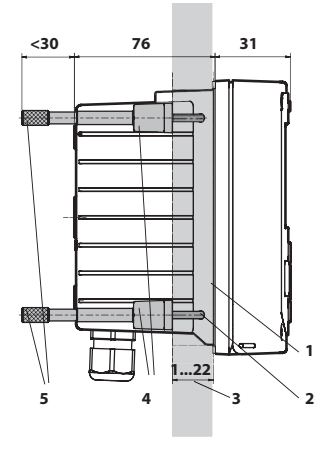

- 1) Vedação circundante (1 peça)
- 2) Parafusos (4 peças)
- 3) Posição do painel de distribuição
- 4) Linguetas (4 peças)
- 5) Buchas roscadas (4 peças)

Corte do painel de distribuição 138 x 138 mm (DIN 43700)

Fig.: Conjunto de montagem para painéis de distribuição (52121471)

# **Indicações para instalação**

- A instalação do aparelho deverá ser realizada exclusivamente por pessoal qualificado, respeitando os regulamentos aplicáveis e o manual de instruções!
- Durante a instalação devem ser considerados os dados técnicos e os valores de ligação!
- Os fios condutores não podem ser cortados ao remover o isolamento!
- A corrente fornecida deve ser submetida a separação galvânica. Caso contrário, terá de ser ligada previamente uma unidade de separação.
- Na colocação em funcionamento, deverá ser efectuada uma configuração completa por parte de especialistas em sistemas!

# **Bornes de ligação:**

adequados para linhas monofilares / arames flexíveis até 2,5 mm<sup>2</sup>

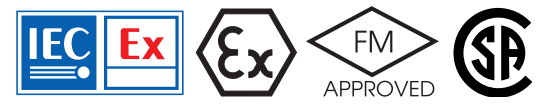

Para a aplicação em áreas potencialmente explosivas em conformidade com IECEx, ATEX, FM\*, CSA\* aplicam-se outras indicações de segurança! (Ver também o documento em separado "Safety Instructions / Indicações de segurança".)

# **Placas de identifi cação / Ocupação de bornes**

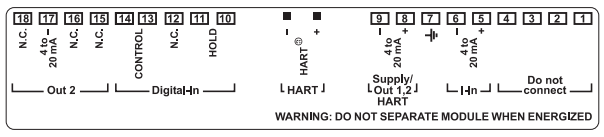

Fig.: Ocupação de bornes M420

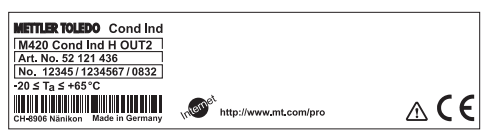

Fig.: Placa de identificação M420 Cond Ind H OUT2 no exterior na parte inferior dianteira

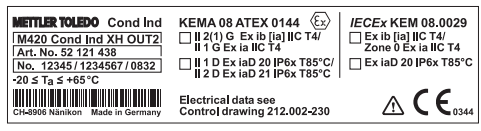

Fig.: Placa de identificação M420 Cond Ind XH OUT2 no exterior na parte inferior dianteira

#### **Nota importante:**

#### Identificação da classe de protecção de inflamação por parte do  **proprietário!**

Em aparelhos com diferentes classes de protecção de inflamação, o proprietário deve determinar a classe de protecção de inflamação utilizada por ele durante a instalação – para isso, poderá utilizar os campos de selecção da placa de identificação. Ver também capítulo introdutório "Indicações de segurança".

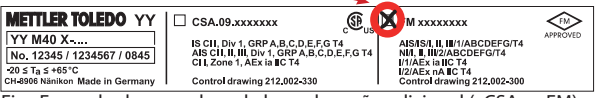

Fig.: Exemplo de uma placa de homologação adicional (cCSAus, FM) Os dados referem-se ao respectivo aparelho.

# **Cablagem M420 Cond Ind**

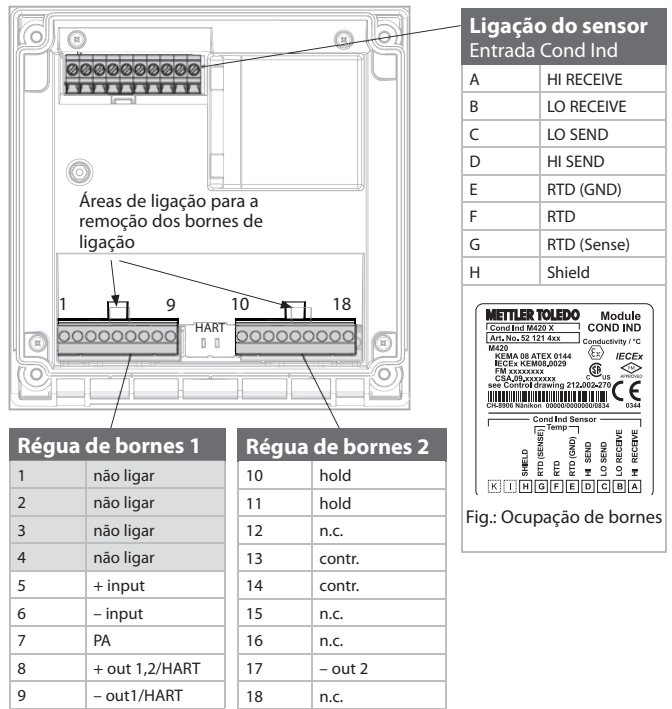

adicionalmente:

2 pinos HART (entre a régua de bornes 1 e 2)

Fig.: Bornes de ligação, aparelho aberto, parte de trás da unidade frontal

# **Ligação InPro 7250 ST, InPro 7250 PFA**

Medição: Condutibilidade, temperatura<br>Sensores: Sensor InPro 720 ST. InPro 720 Sensor InPro 720 ST, InPro 720 PFA

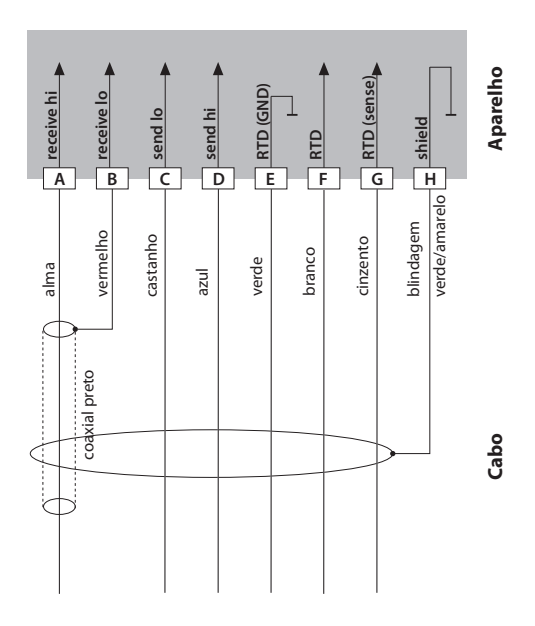

Medição: Condutibilidade, temperatura<br>Sensores: Sensor InPro 7250 HT Sensor InPro 7250 HT

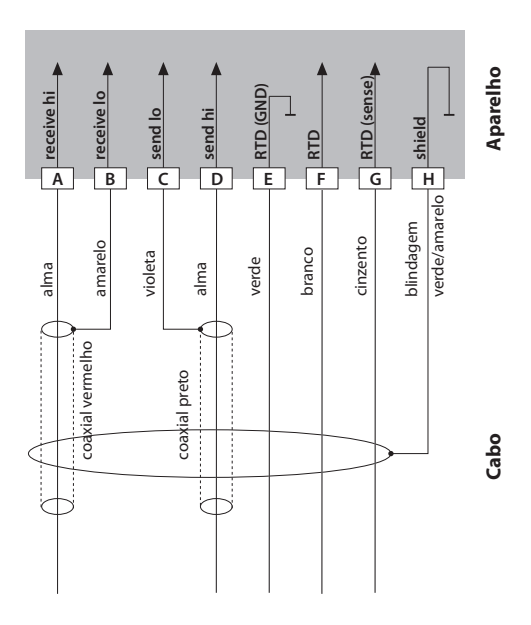

# **Interface do utilizador, teclado**

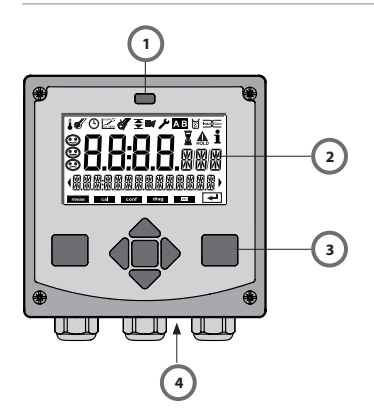

- 1 Emissor/receptor IrDA
- 2 Visor
- 3 Teclado
- 4 Placa de identificação (por baixo)

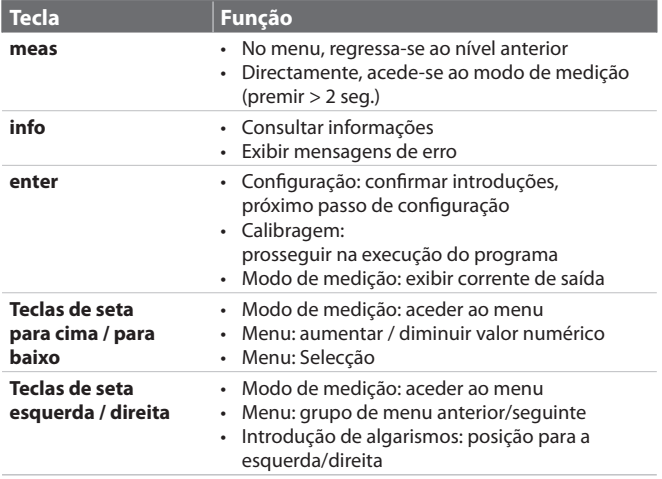

# **Visor**

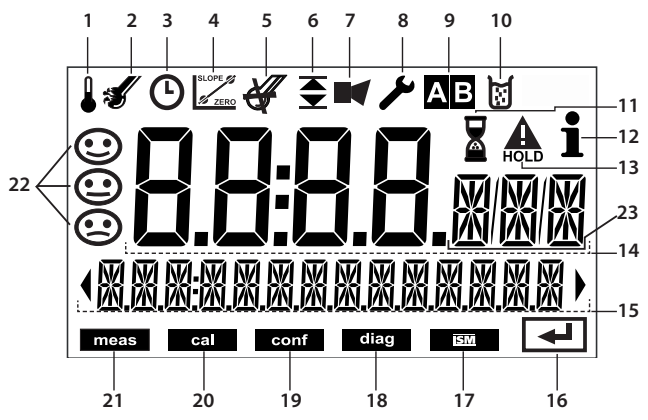

- 1 Temperatura
- 2 Sensocheck
- 3 Intervalo/tempo de regulação
- 4 Dados do sensor
- 5 não utilizado
- 6 Valores limite
- 7 Alarme
- 8 Assistência
- 9 Conjuntos de parâmetros A/B
- 10 Calibragem
- 11 Tempo de espera em curso
- 12 Info disponível
- 13 Estado de HOLD activo
- 14 Indicador principal
- 15 Indicador secundário
- 16 Prosseguir com enter
- 17 não utilizado
- 18 Diagnóstico
- 19 Modo de configuração
- 20 Modo de calibragem
- 21 Modo de medição
- 22 Sensoface
- 23 Caracteres do valor de medição

# **Modo de funcionamento de medição**

Depois de se ligar a tensão de funcionamento, o aparelho entra automaticamente após a identificação do sensor no modo de funcionamento "Medição". Acesso ao modo de funcionamento de medição a partir de um outro modo de funcionamento (por ex., diagnóstico, assistência): premir a tecla **meas**  prolongadamente (> 2 seg.).

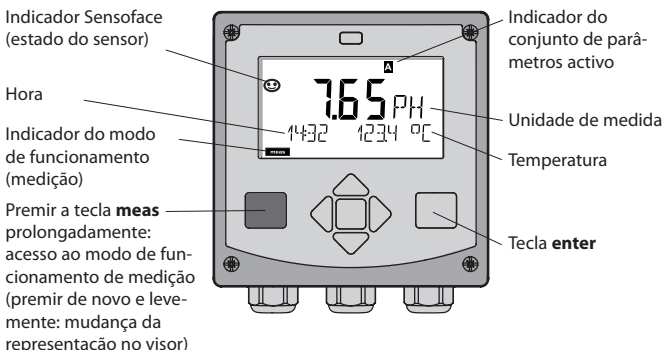

No modo de funcionamento de medição são indicados no visor:

• valor de medição e hora (24/12 h AM/PM), assim como a temperatura em °C ou °F (os formatos podem ser escolhidos na configuração) Premindo a tecla **meas** no modo de funcionamento de medição, surgem no

visor as seguintes representações (durante cerca de 60 seg.):

- valor de medição e selecção do conjunto de parâmetros A/B (se configurado para "manual")
- valor de medição e designação do ponto de medição ("TAG", pode ser indicada uma designação do ponto de medição na configuração)
- hora e data

Premindo a tecla **enter**, podem ser exibidas as correntes de saída. A indicação ocorre enquanto **enter** estiver premido; de seguida, passados 3 seg., o aparelho regressa à indicação do valor de medição.

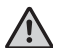

Para ajustar o aparelho à medição, este tem de ser configurado!

# **Seleccionar o modo de funcionamento / introduzir valores**

# **Seleccionar o modo de funcionamento:**

- 1) Premir a tecla **meas** prolongadamente (> 2 s) (modo de funcionamento de medição)
- 2) Premir qualquer tecla de seta é exibido o menu de selecção
- 3) Seleccionar o modo de funcionamento com as teclas de seta esquerda / direita
- 4) Confirmar o modo de funcionamento seleccionado com **enter**

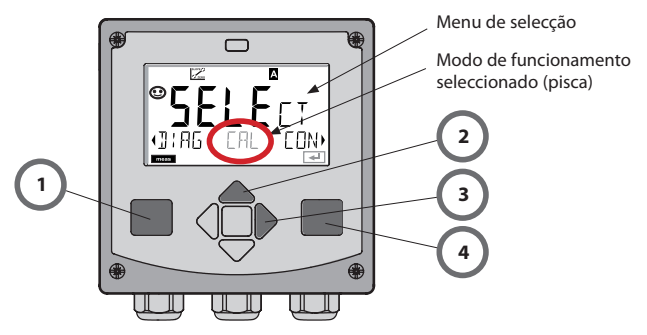

#### **Introduzir valores:**

- 5) Escolher a posição do algarismo: tecla de seta esquerda / direita
- 6) Alterar o valor numérico: tecla de seta para cima / para baixo
- 7) Confi rmar a introdução com **enter**

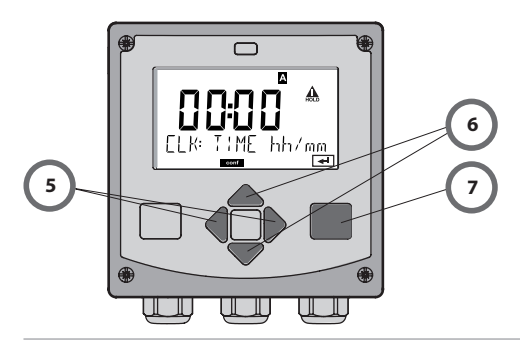

# **Os modos de funcionamento**

### **Diagnóstico**

Indicação dos dados de configuração, indicação dos dados do sensor, execução de um auto-teste do aparelho, consulta das entradas do diário de operação e indicação da versão de hardware/software de cada um dos componentes. O diário de operação pode conter 100 entradas (00...99), são visíveis directamente no aparelho. Com um TAN (opção), o diário de operação pode ser expandido para 200 entradas.

### **HOLD**

Consulta manual do modo de funcionamento HOLD, por ex. para trabalhos de manutenção. As saídas de sinal assumem um estado definido.

## **Calibragem**

Cada sensor dispõe de parâmetros típicos. Para se poder apurar um valor de medição correcto, é necessário proceder à calibragem. Neste processo, o aparelho verifica qual o valor que o sensor fornece na medição com um fluido conhecido. Se se verificar alguma divergência, o aparelho pode ser "ajustado". Neste caso, o aparelho indica o valor "real" e corrige internamente o erro de medição do sensor. Durante a calibragem, o aparelho entra no modo de funcionamento HOLD.

**Durante a calibragem, o aparelho permanece no modo de calibragem até que este seja abandonado pelo utilizador.**

#### **Confi guração**

Para ajustar o aparelho à medição, este tem de ser configurado. No modo de funcionamento "Configuração" define-se o sensor que foi ligado, qual a amplitude de medição que deve ser transmitida e quando devem ocorrer mensagens de aviso ou alarme. Durante a configuração, o aparelho entra no modo de funcionamento HOLD.

**O modo de confi guração é abandonado automaticamente 20 minutos após a última activação da tecla. O aparelho entra no modo de medição.**

#### **Assistência**

Funções de manutenção (fonte de corrente) , funcionamento IrDA, atribuir passcodes, repor configurações de origem, activar opções (TAN).

# **Estrutura do menu Modos de funcionamento, Funções**

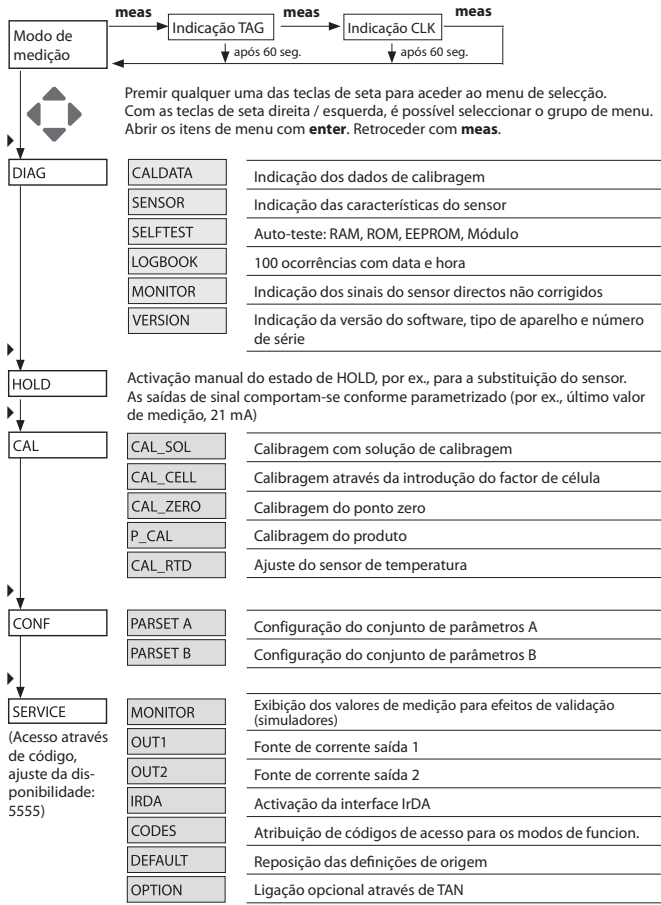

# **O modo de funcionamento HOLD**

O modo HOLD é um estado de segurança da configuração e da calibragem. A corrente de saída fica congelada (carga) ou é fixada num valor (Fix).

**Modo HOLD,** indicação no visor:

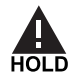

# **Comportamento do sinal de saída**

- Last: A corrente de saída fica congelada no último valor. Aconselhável na configuração breve. O processo não pode ser alterado significativamente durante a configuração. Nesta configuração, não são detectadas alterações!
- **Fix:** A corrente de saída é fixada claramente num outro valor que não o valor do processo para assinalar o sistema de controlo que é operado no aparelho.

# **Sinal de saída com HOLD:**

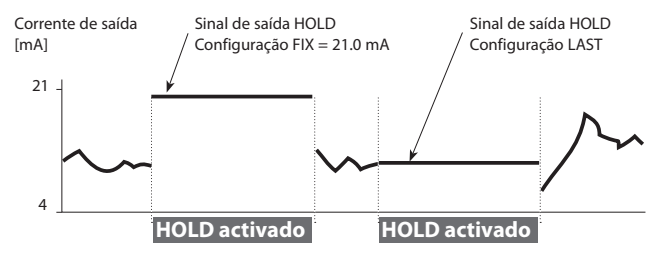

# **Conclusão do modo de funcionamento HOLD**

O modo HOLD é concluído com a passagem para o modo de medição (premir a tecla **meas** prolongadamente). Surge "Good Bye" no visor e, de seguida, o modo HOLD é cancelado.

Ao fechar a calibragem, é feita uma pergunta de segurança para verificar se o ponto de medição está novamente operacional (por ex.: o sensor foi montado novamente, encontra-se no processo).

### **Activar o HOLD externamente**

O estado operacional HOLD pode ser directamente activado a partir do exterior através de um sinal na entrada de HOLD (por. ex. através do sistema de controlo de processamento SCP).

![](_page_26_Figure_3.jpeg)

#### **Activar o HOLD manualmente**

O estado operacional HOLD pode ser activado manualmente através do menu HOLD. Isto permite, por ex., o controlo ou a substituição de sensores sem que ocorram reacções inadvertidas nas saídas e nos contactos. Regresso ao menu de selecção com a tecla **meas**.

# **Alarme**

Caso ocorra um erro, surge imediatamente a indicação **Err xx** no visor. Somente após um período de retardamento, ao qual se podem aplicar parâmetros, o alarme é registado e é criada uma entrada no diário de operação. Com o alarme, o visor do aparelho pisca.

As mensagens de erro podem ser comunicadas adicionalmente pela corrente de saída através de um sinal de 22 mA (ver Configuração). Se não se verificar qualquer ocorrência de erro, o estado de alarme é cancelado após aprox. 2 seg.

# **Estrutura do menu da configuração**

O aparelho dispõe de 2 conjuntos de parâmetros "A" e "B". Com a comutação do conjunto de parâmetros, o aparelho pode, por ex. ser adaptado a duas situações de medição diferentes.

O conjunto de parâmetros "B" permite apenas a configuração de parâmetros relacionados com o processo.

Os passos de configuração estão reunidos em grupos de menu.

Com as teclas de seta (e ) pode avançar ou retroceder para o grupo de menu seguinte.

Cada grupo de menu contém itens de menu para o ajuste dos parâmetros. Abertura dos itens de menu com **enter**. A alteração dos valores é efectuada com ▲ e ▼, com **enter** confirmam-se/assumem-se as configurações. Regressar à medição: premir **meas**.

![](_page_27_Picture_149.jpeg)

# Conjunto de parâmetros A/B: grupos de menu configuráveis

(Alguns parâmetros são iguais em A e B, são configurados apenas no conjunto de parâmetros A.)

![](_page_28_Picture_87.jpeg)

# **Conjunto de parâmetros A/B Comutar manualmente**

![](_page_29_Picture_93.jpeg)

![](_page_30_Picture_165.jpeg)

![](_page_31_Picture_122.jpeg)

1) Com a selecção de intervalo, é escolhida a dissolução máxima. Caso este intervalo máximo seja ultrapassado, é automaticamente comutado para o intervalo seguinte.

![](_page_32_Picture_89.jpeg)

![](_page_33_Picture_86.jpeg)

# **Predefi nições dos conjuntos de parâmetros**

Encontram-se dois conjuntos completos de parâmetros no EEPROM. Aquando do fornecimento, os dois conjuntos são iguais, podendo ser depois parametrizados.

#### **Nota:**

Insira os seus dados de configuração nas páginas seguintes ou utilize-os como matriz.

# Configuração (matriz)

![](_page_35_Picture_117.jpeg)

\*) Estes parâmetros não são ajustáveis no conjunto de parâmetros B, valores iguais ao conjunto de parâmetros A
# **(Matriz) Configuração**

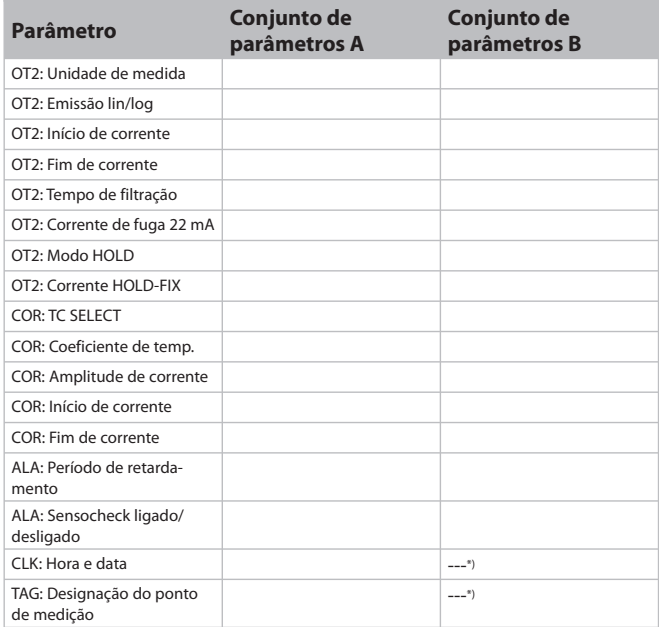

\*) Estes parâmetros não são ajustáveis no conjunto de parâmetros B, valores iguais ao conjunto de parâmetros A

# **Confi guração**

#### **Sensor Selecção dos parâmetros**

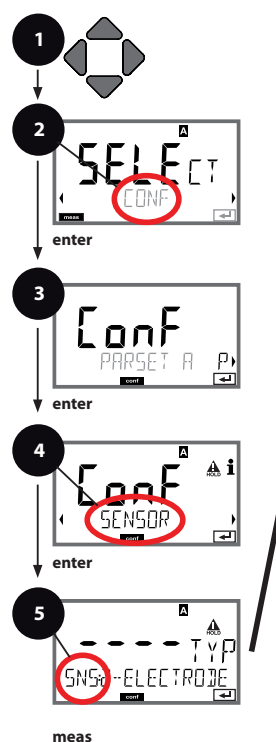

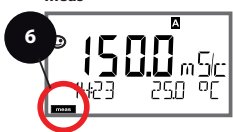

- 1 Premir qualquer tecla de seta.
- 2 Com as teclas de seta (  $\rightarrow$  , seleccionar **CONF**, premir **enter**.
- 3 Selecção do conjunto de parâmetros com as teclas de seta  $\leftrightarrow$ , premir **enter**.
- 4 Com as teclas de seta  $\leftrightarrow$  seleccionar o grupo de menu **SENSOR**, premir **enter**.
- 5 Para todos os itens deste grupo de menu, surge o código "SNS:" no visor.

Selecção dos itens de menu com a tecla **enter**, alterar com as teclas de seta (ver lado direito). Confirmar (e prosseguir) com **enter**.

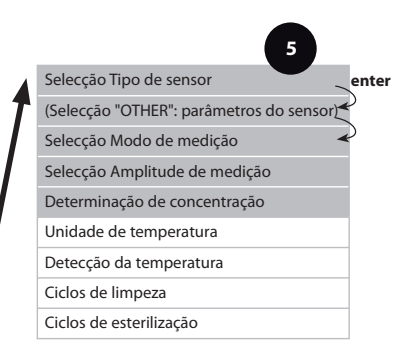

# Configuração

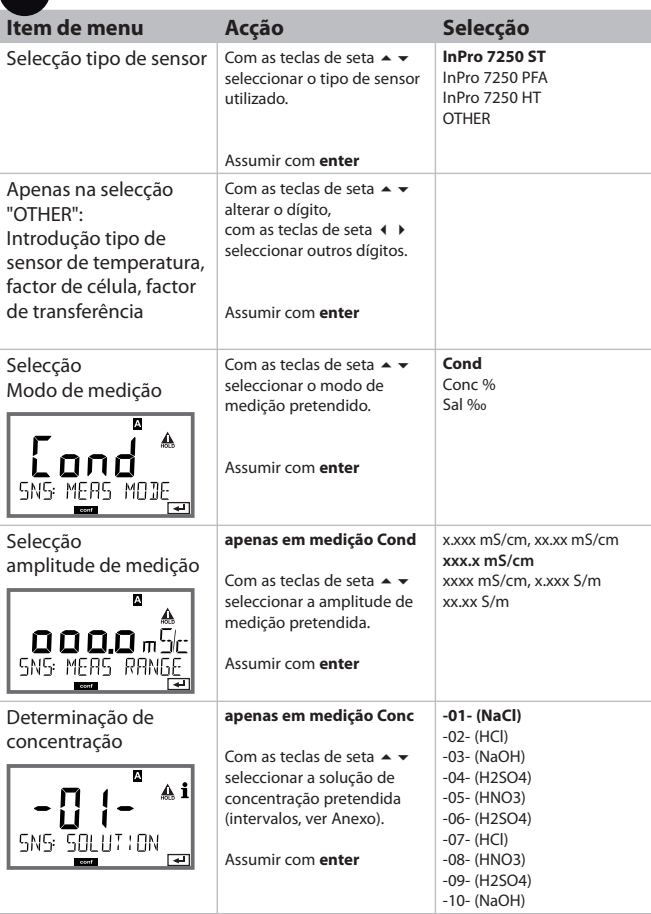

#### **Sensor Selecção: Unidade de temperatura, detecção de temperatura, tipo de sensor de temperatura**

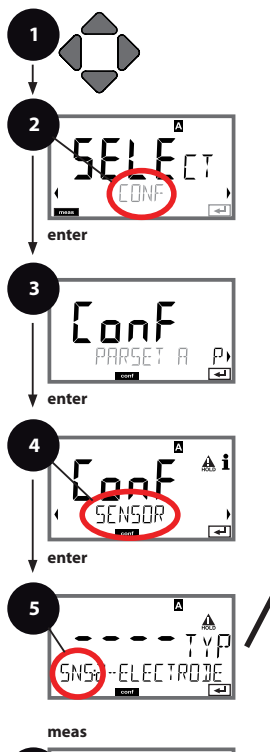

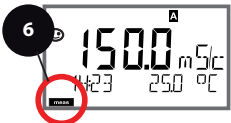

- 1 Premir qualquer tecla de seta.
- 2 Com as teclas de seta ( **)** seleccionar **CONF** premir **enter**.
- 3 Selecção do conjunto de parâmetros com as teclas de seta  $\leftrightarrow$ , premir **enter**.
- 4 Com as teclas de seta seleccionar o grupo de menu **SENSOR**, premir **enter**.
- 5 Para todos os itens deste grupo de menu, surge o código "SNS:" no visor.

Selecção dos itens de menu com a tecla **enter**, alterar com as teclas de seta (ver lado direito). Confirmar (e prosseguir) com **enter**.

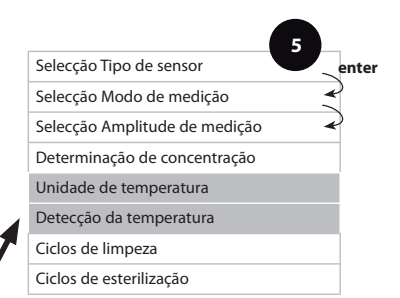

# **Configuração**

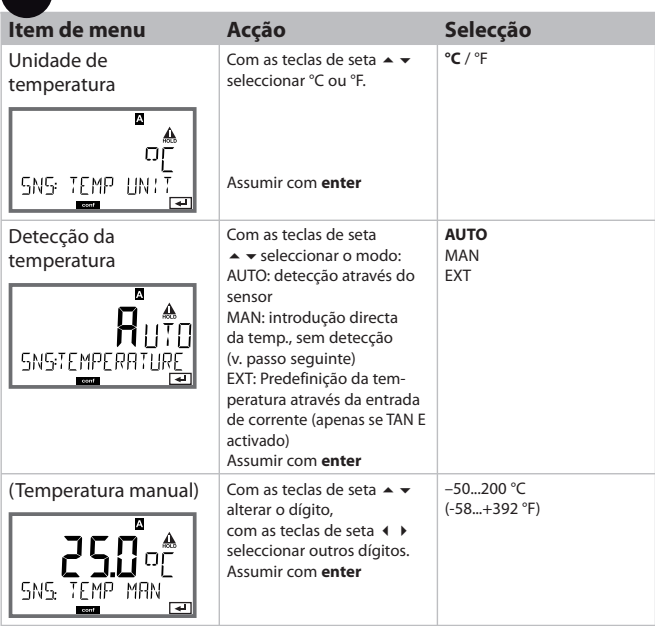

**5**

# **Confi guração**

### **Sensor Confi guração: Ciclos de limpeza, ciclos de esterilização**

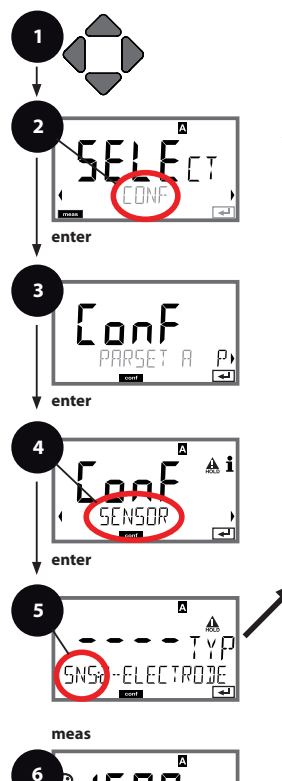

- 1 Premir qualquer tecla de seta.
- 2 Com as teclas de seta ( **)** seleccionar **CONF** premir **enter**.
- 3 Selecção do conjunto de parâmetros com as teclas de seta  $\leftrightarrow$ , premir **enter**.
- 4 Com as teclas de seta seleccionar o grupo de menu **SENSOR**, premir **enter**.
- 5 Para todos os itens deste grupo de menu, surge o código "SNS:" no visor.

Selecção dos itens de menu com a tecla **enter**, alterar com as teclas de seta (ver lado direito). Confirmar (e prosseguir) com **enter**.

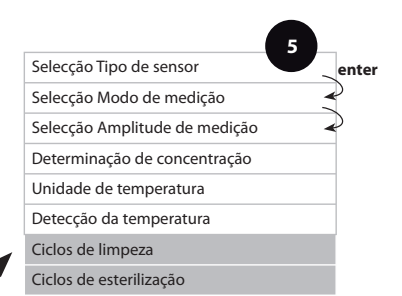

# Configuração

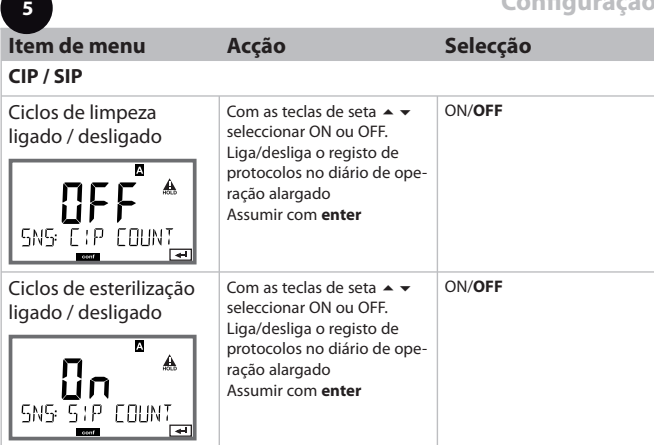

## **Saída de corrente 1 Unidade de medida. Início de corrente. Fim de corrente.**

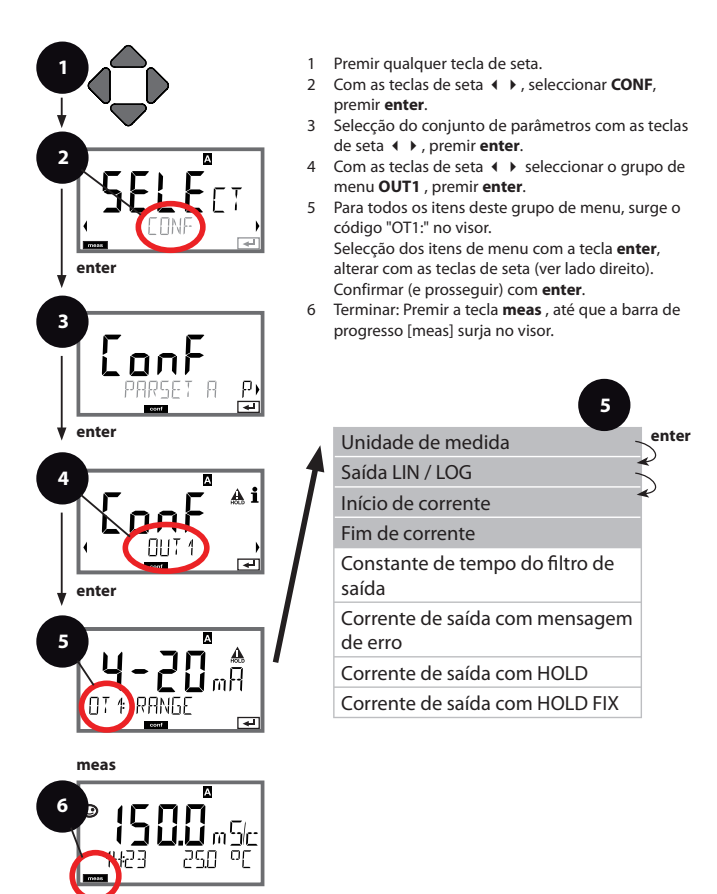

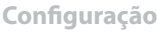

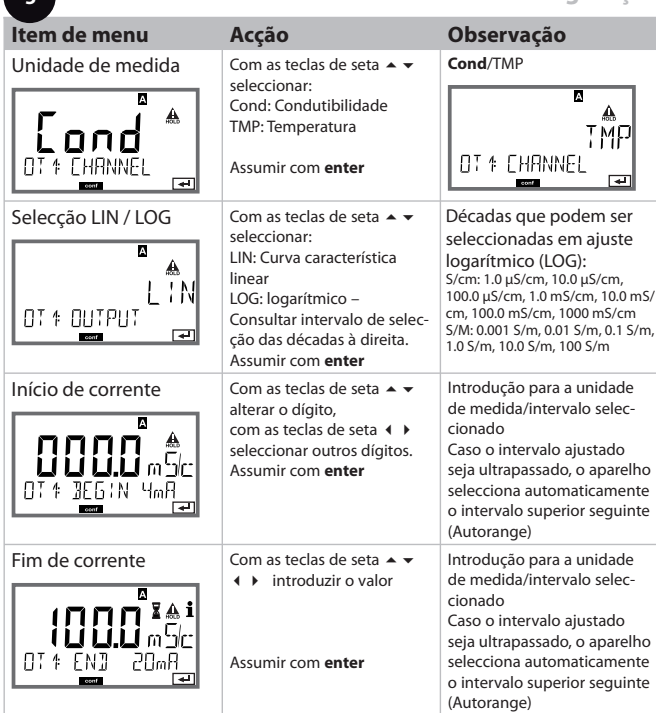

## **Classificação de valores de medição: Início de corrente e fim de corrente**

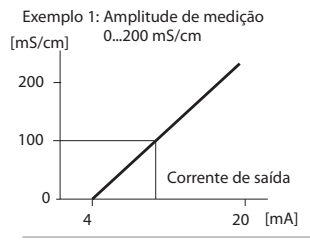

**5**

Exemplo 2: Amplitude de med. 100...200 mS/cm Vantagem: maior dissolução na área de interesse

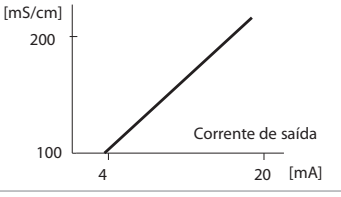

## **Saída de corrente 1 Regular a constante de tempo do fi ltro de saída**

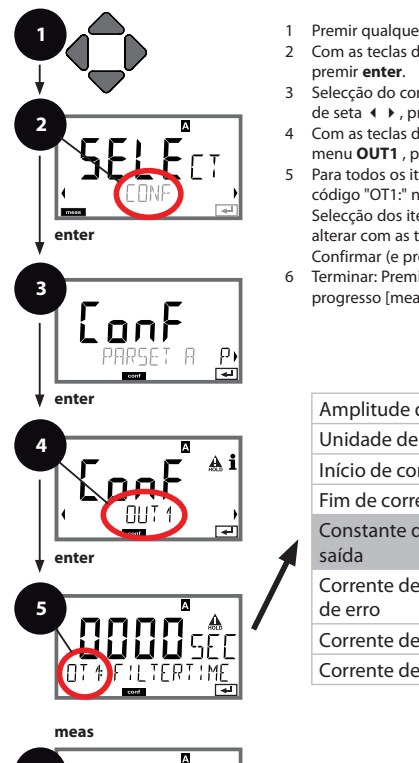

- 1 Premir qualquer tecla de seta.
- 2 Com as teclas de seta ( **)** seleccionar **CONF**
- 3 Selecção do conjunto de parâmetros com as teclas de seta  $\leftrightarrow$ , premir **enter**.
- 4 Com as teclas de seta seleccionar o grupo de menu **OUT1** , premir **enter**.
- 5 Para todos os itens deste grupo de menu, surge o código "OT1:" no visor.

Selecção dos itens de menu com a tecla **enter**, alterar com as teclas de seta (ver lado direito). Confirmar (e prosseguir) com **enter**.

6 Terminar: Premir a tecla **meas** , até que a barra de progresso [meas] surja no visor.

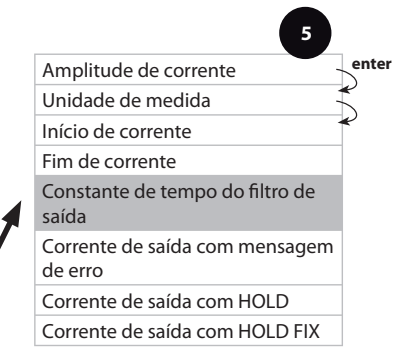

**6**

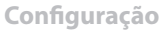

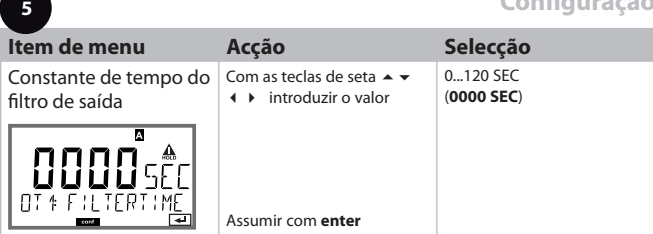

## **Constante de tempo do fi ltro de saída (atenuação)**

Para a diminuição da saída de corrente, pode ser ligado um filtro passa-baixo com uma constante de tempo de fi ltração regulável. No caso de um desvio na entrada (100%), depois de se alcançar a constante de tempo na saída, atinge-se um nível de 63%.

A constante de tempo pode ser regulada numa amplitude de 0...120 seg. Se a constante de tempo for regulada para 0 seg., a saída de corrente segue directamente a entrada.

#### **Nota:**

O filtro afecta apenas a saída de corrente, não o visor!

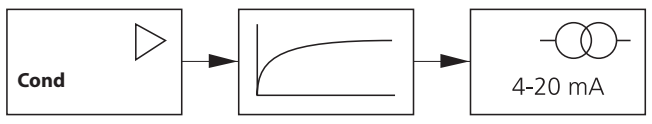

Constante de tempo 0...120 seg.

## **Saída de corrente 1 Corrente de saída com Error e HOLD.**

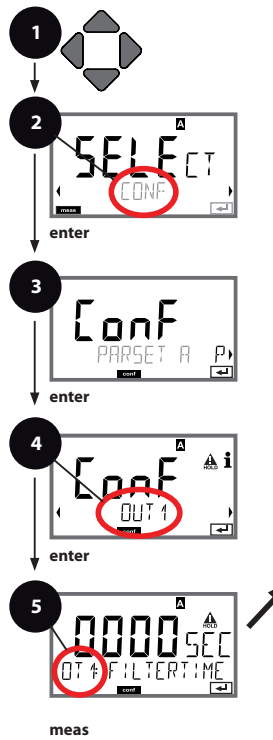

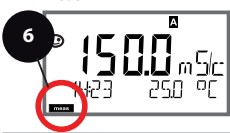

- 1 Premir qualquer tecla de seta.
- 2 Com as teclas de seta ( **)** seleccionar **CONF** premir **enter**.
- 3 Selecção do conjunto de parâmetros com as teclas de seta  $\leftrightarrow$ , premir **enter**.
- 4 Com as teclas de seta seleccionar o grupo de menu **OUT1** , premir **enter**.
- 5 Para todos os itens deste grupo de menu, surge o código "OT1:" no visor.

Selecção dos itens de menu com a tecla **enter**, alterar com as teclas de seta (ver lado direito). Confirmar (e prosseguir) com **enter**.

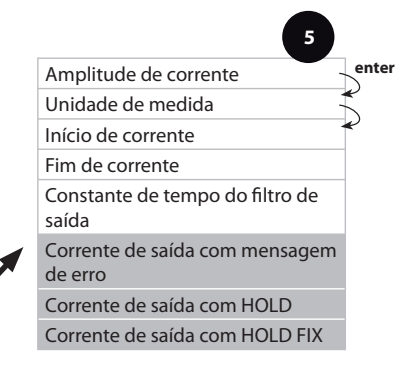

# **Configuração**

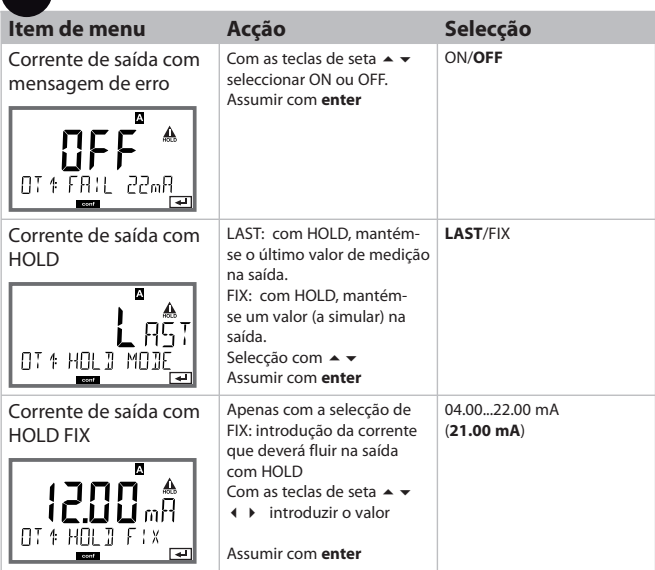

# **Sinal de saída com HOLD:**

**5**

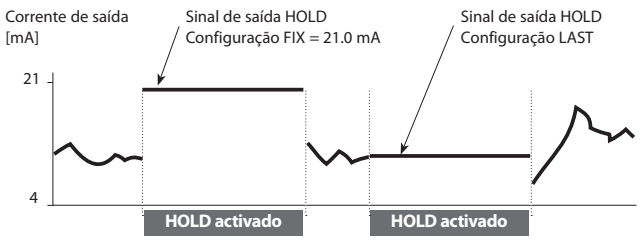

### **Saída de corrente 2 Amplitude da corrente de saída. Unidade de medida.**

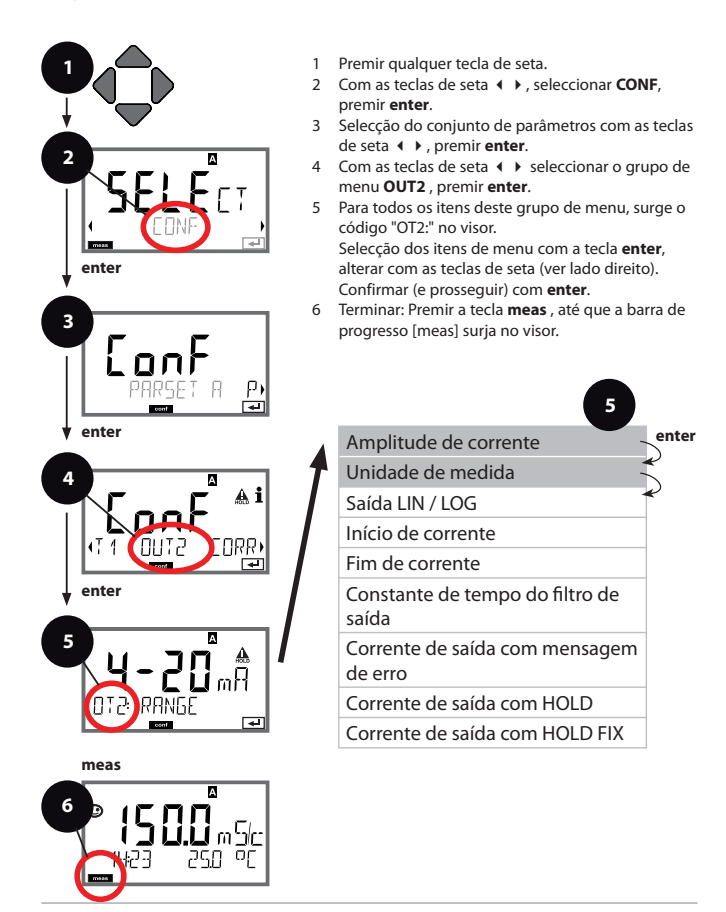

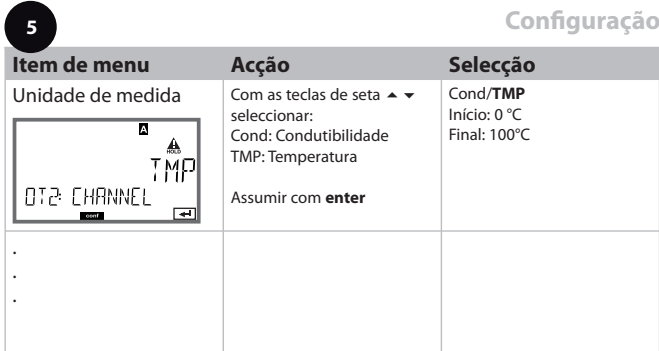

Todas as outras configurações devem ser efectuadas do mesmo modo **que para a saída de corrente 1 (ver acima)!**

## **Compensação da temperatura Selecção do método de compensação**

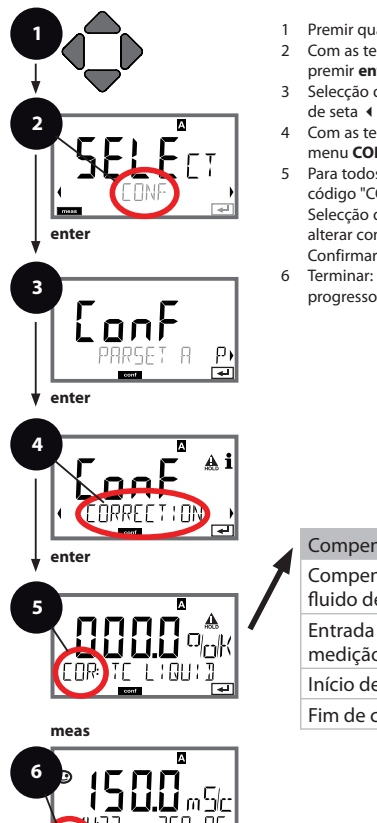

- 1 Premir qualquer tecla de seta.
- 2 Com as teclas de seta ( **)** seleccionar **CONF** premir **enter**.
- 3 Selecção do conjunto de parâmetros com as teclas de seta  $\leftrightarrow$ , premir **enter**.
- 4 Com as teclas de seta seleccionar o grupo de menu **CORRECTION** , premir **enter**.
- 5 Para todos os itens deste grupo de menu, surge o código "COR:" no visor.

Selecção dos itens de menu com a tecla **enter**, alterar com as teclas de seta (ver lado direito). Confirmar (e prosseguir) com **enter**.

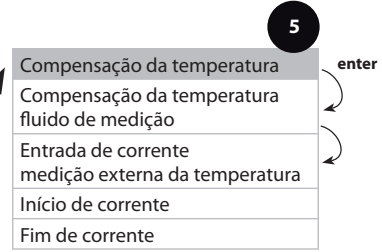

# **Configuração**

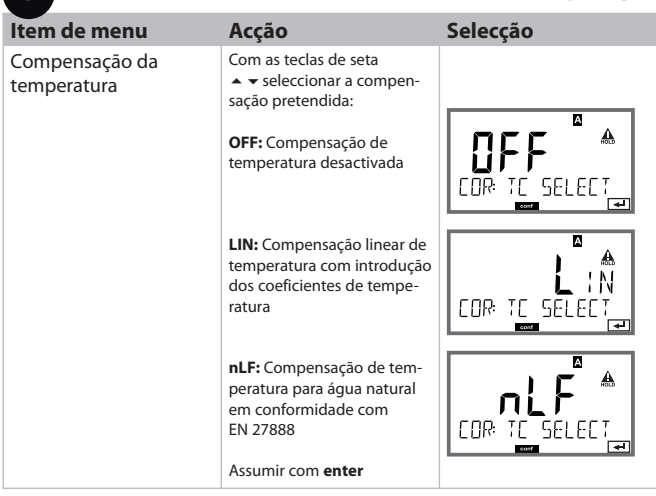

**5**Ï

## **Compensação da temperatura CT Fluido de medição. Entrada de corrente Medição da temperatura.**

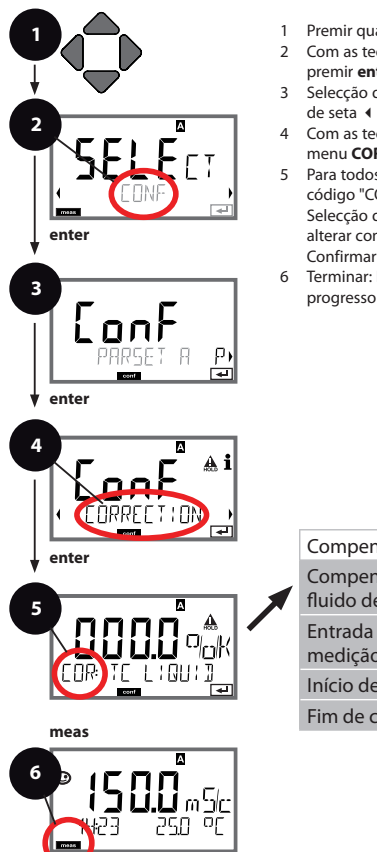

- 1 Premir qualquer tecla de seta.
- 2 Com as teclas de seta ( **)** seleccionar **CONF** premir **enter**.
- 3 Selecção do conjunto de parâmetros com as teclas de seta  $\leftrightarrow$ , premir **enter**.
- 4 Com as teclas de seta seleccionar o grupo de menu **CORRECTION** , premir **enter**.
- 5 Para todos os itens deste grupo de menu, surge o código "COR:" no visor.

Selecção dos itens de menu com a tecla **enter**, alterar com as teclas de seta (ver lado direito). Confirmar (e prosseguir) com **enter**.

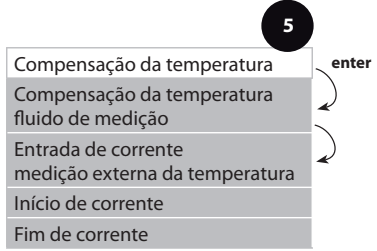

# **Configuração**

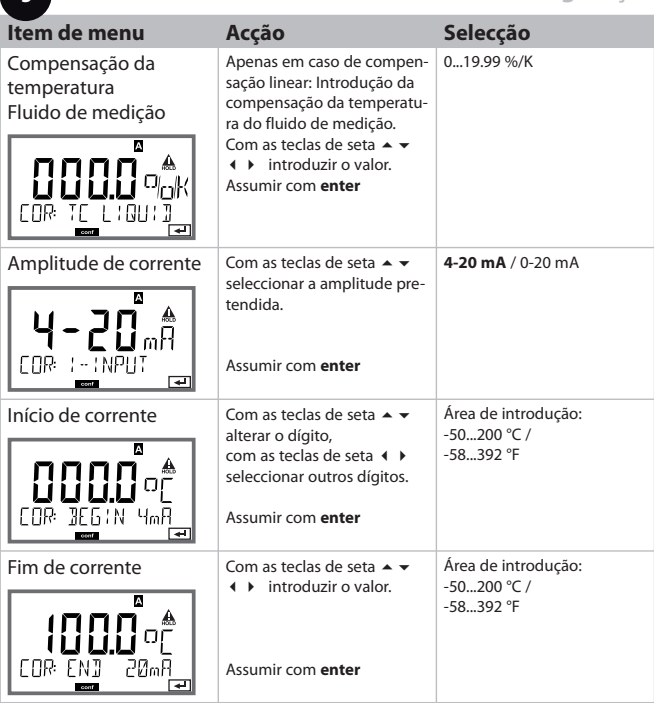

**5** $\overline{1}$ 

## **Configurações do alarme Período de retardamento. Sensocheck.**

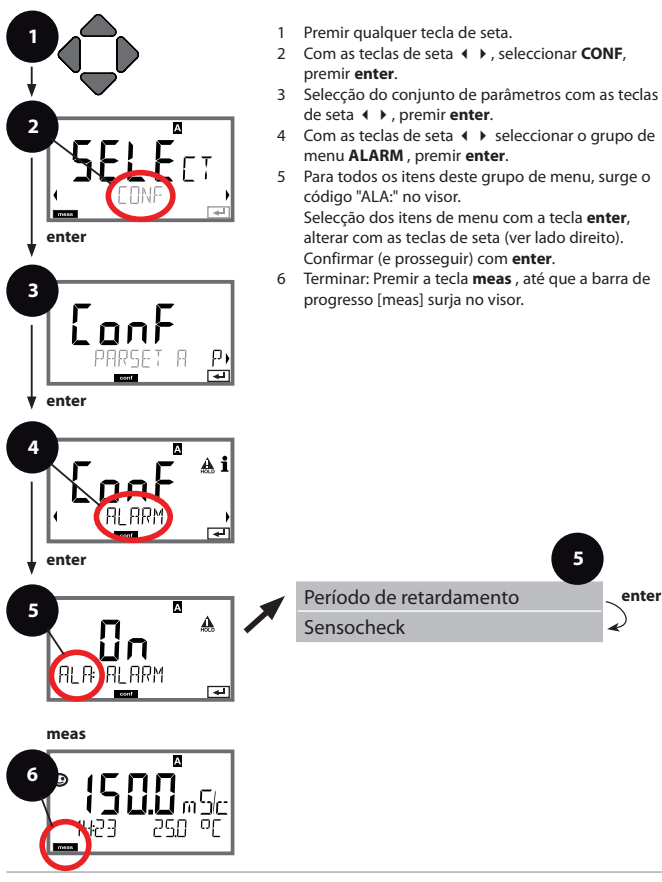

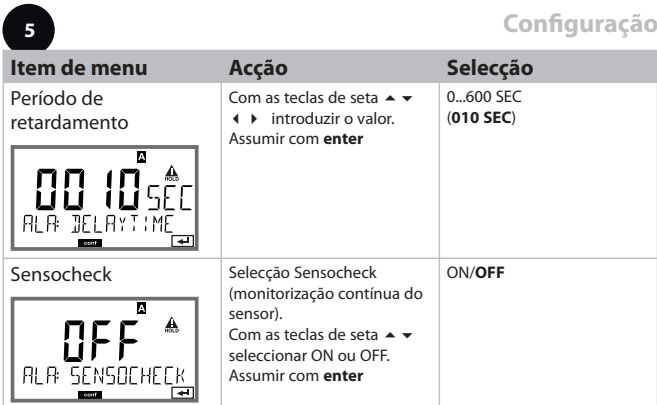

As mensagens de erro podem ser transmitidas pela corrente de saída, através de um sinal de 22 mA (ver Mensagens de erro e Configuração Saída 1/ Saída 2).

**O período de retardamento do alarme** atrasa o sinal de 22 mA (se configurado).

# **Confi guração**

## **Hora e data Designação do ponto de medição**

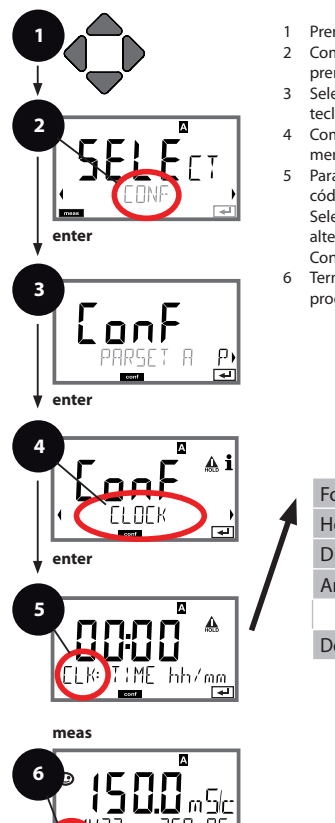

- 1 Premir qualquer tecla de seta.
- 2 Com as teclas de seta **←** seleccionar **CONF**, premir **enter**.
- 3 Selecção do conjunto de parâmetros A com as teclas de seta < > premir **enter**.
- 4 Com as teclas de seta seleccionar o grupo de menu **CLOCK** ou **TAG**, premir **enter**.
- 5 Para todos os itens deste grupo de menu, surge o código "CLK:" ou "TAG" no visor.

Selecção dos itens de menu com a tecla **enter**, alteração com as teclas de seta (ver lado direito). Confirmar (e prosseguir) com **enter**.

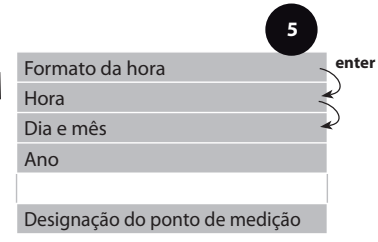

# **Hora e data**

A hora e a data do relógio de tempo real montado são a base para o controlo dos ciclos de calibragem e de limpeza.

No modo de medição, a hora é indicada no visor.

Nos sensores digitais são registados dados de calibragem no parte superior do sensor.

Para além disso, os registos do diário de operação (cf. Diagnóstico) são marcados com a hora.

## **Nota:**

- Em caso de interrupção prolongada da energia auxiliar (> 5 dias), a hora é apresentada no visor com linhas e não é válida para o processamento no aparelho. Neste caso, introduza a hora correcta.
- Não ocorre qualquer mudança do horário de inverno para horário de verão!

Logo, é necessário fazer esta alteração manualmente!

# **Designação do ponto de medição (" TAG")**

Na linha inferior do visor, pode atribuir um nome ao ponto de medição. É possível atribuir até 32 caracteres.

Premindo (várias vezes) **meas** no modo de medição, é possível exibir a designação do ponto de medição.

A "TAG" como parte da configuração do aparelho pode ser consultada através da IrDA.

A designação normalizada é útil para, por ex., para voltar a montar novamente um aparelho após a sua reparação.

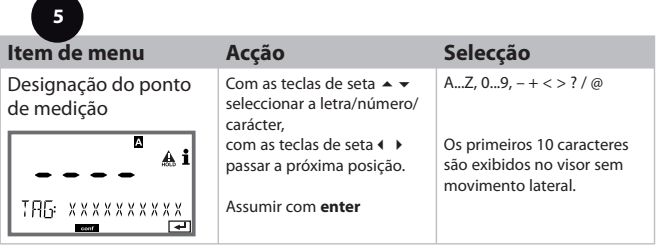

## **Nota:**

• Os processos de calibragem só devem ser efectuados por pessoal técnico especializado. Os parâmetros incorrectamente configurados permanecem provavelmente despercebidos, mas alteram as propriedades de medição.

A calibragem pode ocorrer através de:

- determinação do factor de célula com uma solução de calibragem conhecida tendo em consideração a temperatura
- indicação do factor de célula (por ex. em células de água pura)
- recolha de amostras (calibragem do produto)
- calibragem do ponto zero em ar ou com solução de calibragem
- ajuste do sensor de temperatura

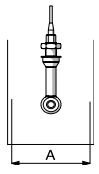

#### **Nota:**

Caso a aplicação do sensor ocorra em válvulas com cortes transversais A < 110 mm, deverá ser utilizado o mesmo corte transversal e o mesmo material (metal/plástico) para o recipiente de calibragem!

# **Selecção Modo de calibragem**

Com o auxílio da calibragem, adapte o aparelho às características individuais do sensor.

A calibragem pode ser protegida por um passcode (menu SERVICE). No menu de calibragem, seleccione, em primeiro lugar, o modo de calibragem:

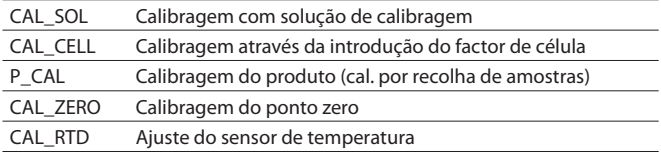

## **Calibragem com solução de calibragem**

Introdução do valor correcto da temperatura da solução de calibragem com indicação simultânea do factor de célula.

Durante esta calibragem, são utilizadas soluções de calibragem conhecidas com os valores da condutibilidade com as respectivas temperaturas correctas (ver tabela de soluções de calibragem em anexo). Durante o processo de calibragem, a temperatura deve ser mantida estável.

#### **Nota:**

Na utilização de válvulas de passagem ARF 210/215, recomenda-se a calibragem nos recipientes para calibragem fornecidos (mesmas dimensões e materiais) para evitar erros de calibragem.

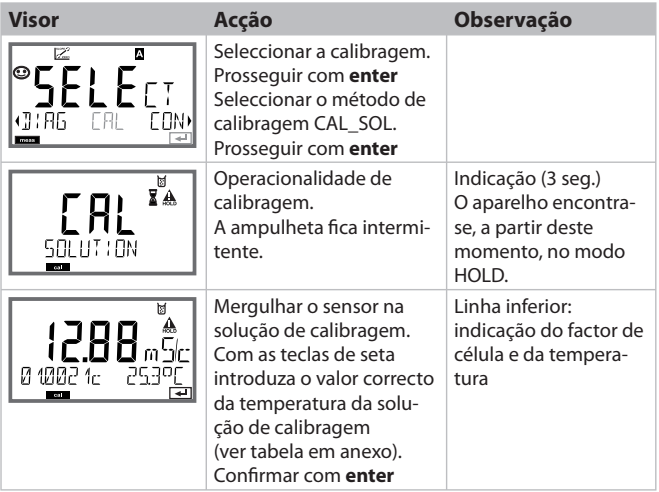

# **Calibragem**

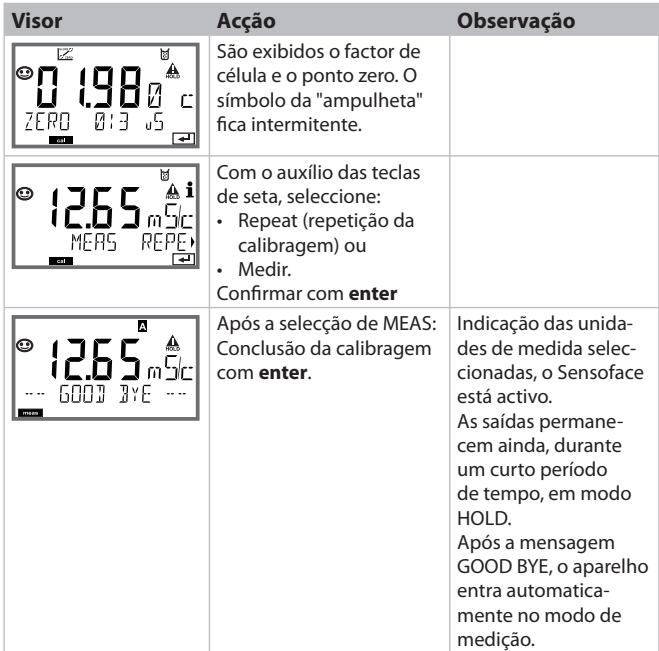

# **Calibragem através da introdução do factor de célula**

O valor para o factor de célula de um sensor pode ser directamente introduzido. O valor deve ser conhecido, ou seja, deve ser, por ex., previamente determinado no laboratório. Simultaneamente são exibidas as unidades de medida e a temperatura seleccionadas. Este método é adequado para todas as unidades de medida.

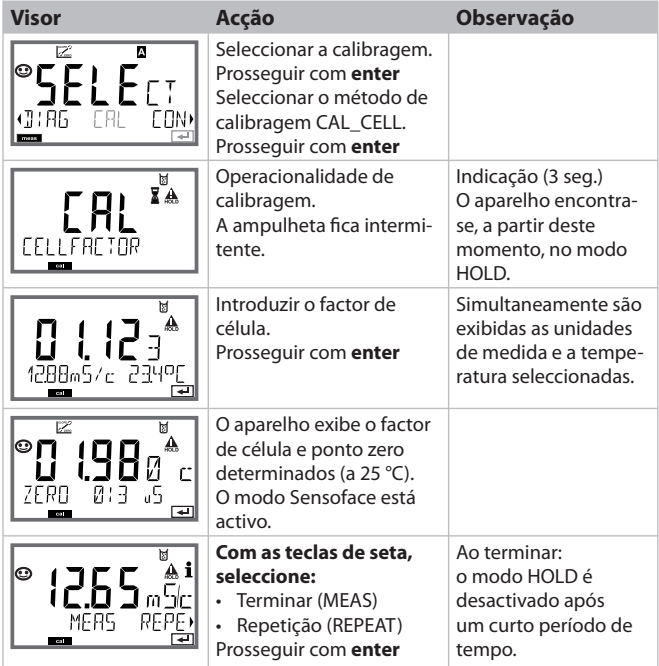

Pode consultar o factor de célula nominal nos Dados técnicos. Na medição em recipientes mais apertados, o factor de célula individual deve ser determinado.

## **Calibragem do produto**

(Calibragem através de recolha de amostras)

A calibragem do produto ocorre sem compensação na unidade de medida Cond (mS/cm, S/m). Durante a calibragem de um produto, o sensor permanece no fluido de medição. O processo de medição é interrompido apenas por um reduzido período de tempo.

## **Procedimento:**

- 1) A amostra é medida no laboratório ou no local com um aparelho de medição portátil a pilhas. Para uma calibragem precisa, a temperatura da amostra e a temperatura de medição do processo devem coincidir. Na recolha de amostras, o aparelho memoriza o valor actual e retrocede ao modo de medição; de seguida, a barra de progresso "Calibragem" fica intermitente.
- 2) No segundo passo, o valor de medição da amostra é introduzido no aparelho. A partir da diferença entre o valor de medição memorizado e o valor de medição da amostra introduzido, o aparelho apura o novo factor de célula.

Caso a amostra seja inválida, pode ser assumido o valor memorizado na recolha de amostras. Deste modo, são memorizados os antigos valores de calibragem. De seguida, pode ser iniciada uma nova calibragem do produto.

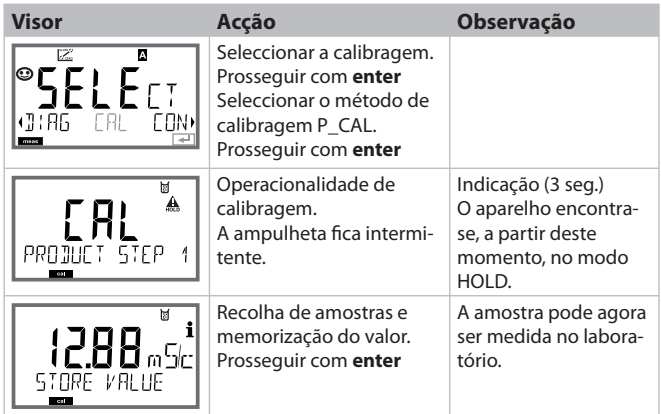

# **Calibragem**

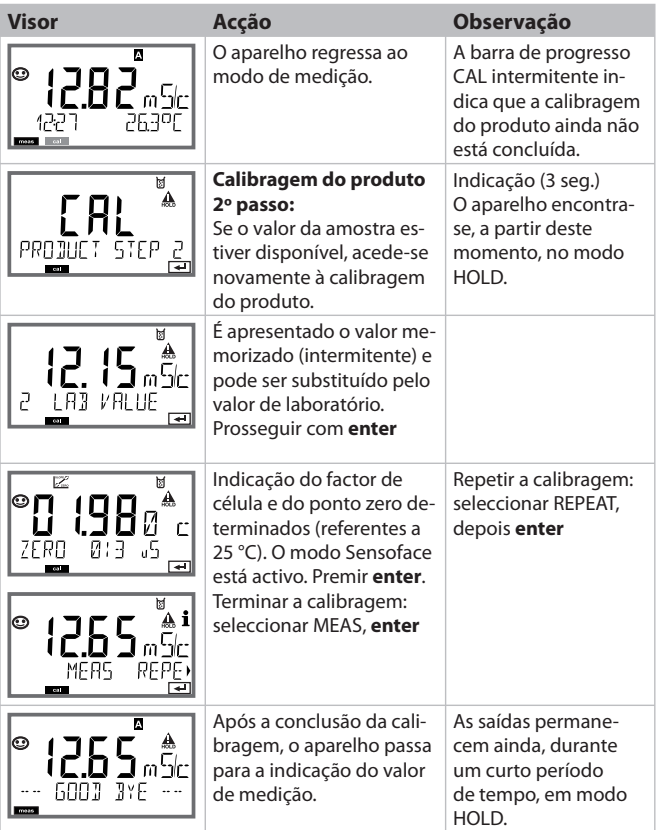

# **Calibragem do ponto zero em ar / com solução de calibragem**

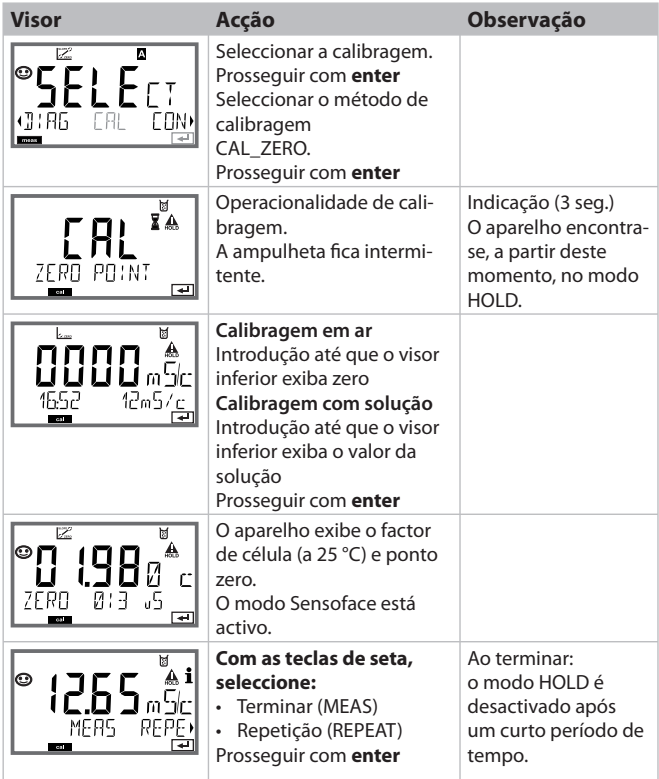

# **Ajuste do sensor de temperatura**

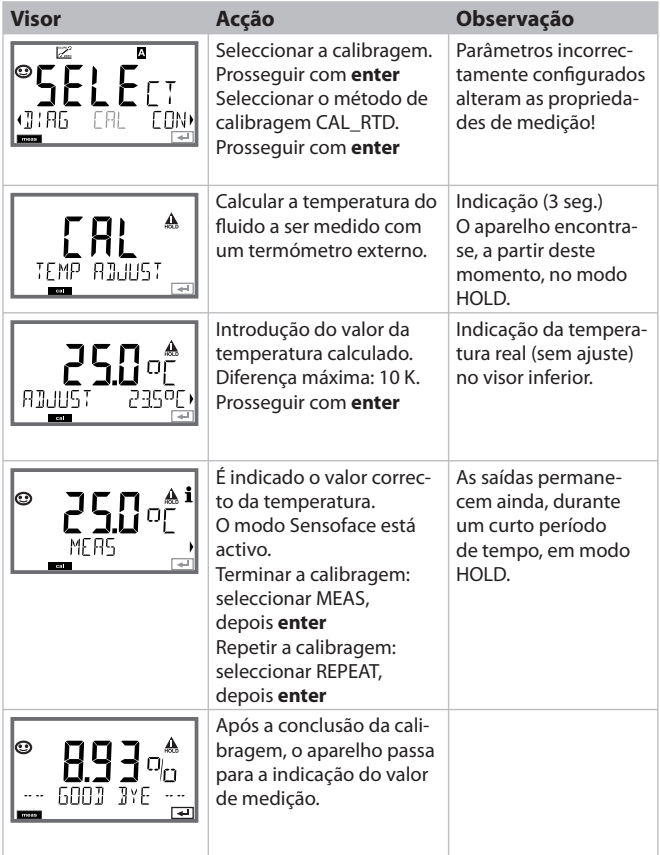

# **Medição**

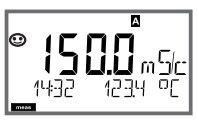

 $O<sub>II</sub>$  AM/PM  $\approx$  °F:

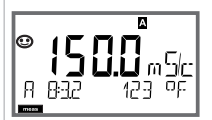

# **Visor Observação**

O aparelho é comutado para o modo de medição com **meas** a partir dos menus de configuração e calibragem.

No modo de medição, o indicador principal apresenta a unidade de medida configurada (Cond ou temperatura), o indicador secundário apresenta a hora e a segunda unidade de medida configurada (Cond ou temperatura), a barra de progresso [meas] e o conjunto de parâmetros activo (A/B) são apresentados. No conjunto de parâmetros Fix A, A/B desaparecem. **Nota:**

• Em caso de interrupção prolongada da energia auxiliar (> 5 dias), a hora é apresentada no visor com linhas e não é válida para o processamento no aparelho. Neste caso, introduza a hora correcta.

Com a tecla **enter** pode visualizar por breves momentos as correntes de saída actuais.

Com a tecla **meas** pode consultar sequencialmente as seguintes exibições no visor. Após 60 seg. sem utilização, o aparelho retrocede ao indicador padrão.

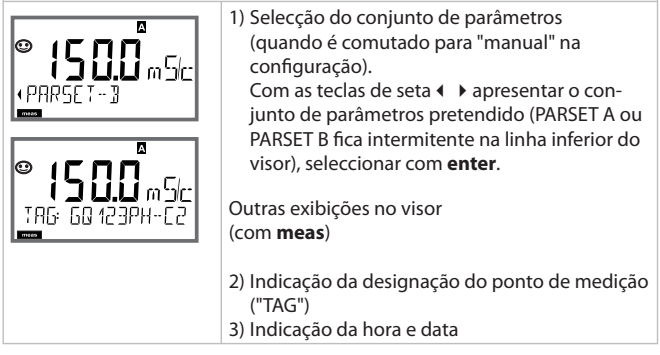

# **Diagnóstico**

No modo de diagnóstico pode consultar os seguintes itens de menu sem interromper a medição:

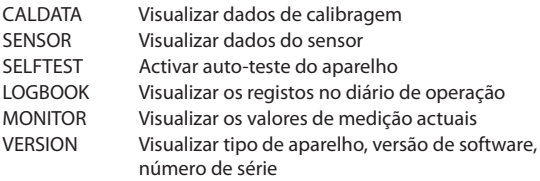

O modo de diagnóstico pode ser protegido por um passcode (menu SERVICE).

#### **Nota:**

No modo de diagnóstico o HOLD não está activo!

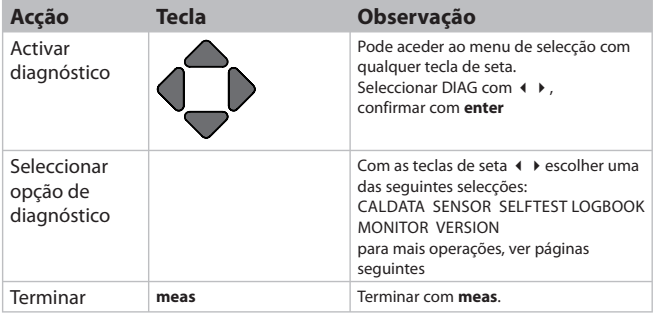

# **Diagnóstico**

# **Item de menu Observação**

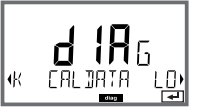

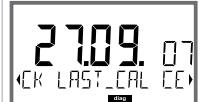

#### **Indicação dos dados de calibragem actuais:**

com as teclas de seta < > > . seleccionar CALDATA, confirmar com **enter**.

Com as teclas de seta  $\leftrightarrow$  seleccionar (LAST\_CAL CELLFACTOR ZERO) na linha inferior de texto. A medida seleccionada é indicada automaticamente no indicador principal.

Retroceder à medição com **meas**.

# **Diagnóstico**

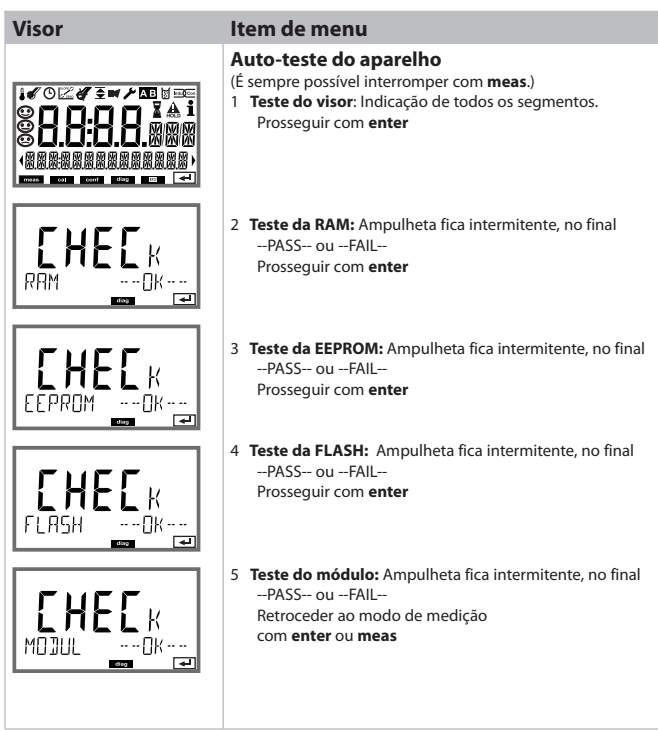
# **Diagnóstico**

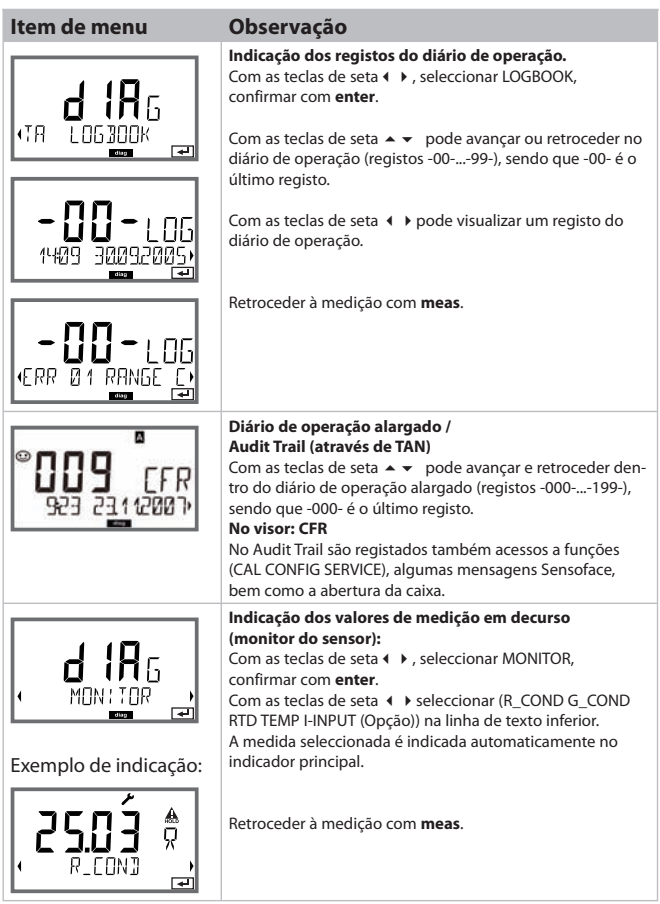

# **Diagnóstico**

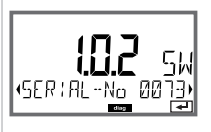

# **Visor Observação**

#### **Versão**

Aqui poderá encontrar os dados de que necessita para solicitar uma opção específica ao aparelho.

Indicação **tipo de aparelho, versão do software/ hardware** e **número de série** para todos os componentes do aparelho.

Com as teclas de seta  $\rightarrow \infty$  pode comutar-se entre a versão do software e do hardware. Com **enter** avança para o próximo componente do aparelho.

No modo de assistência pode aceder aos seguintes itens de menu:

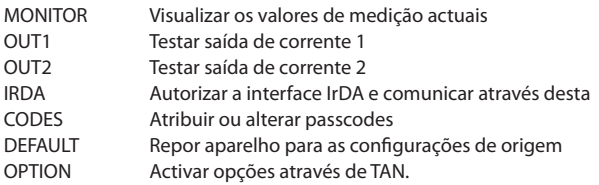

#### **Nota:**

No modo de assistência HOLD está activo!

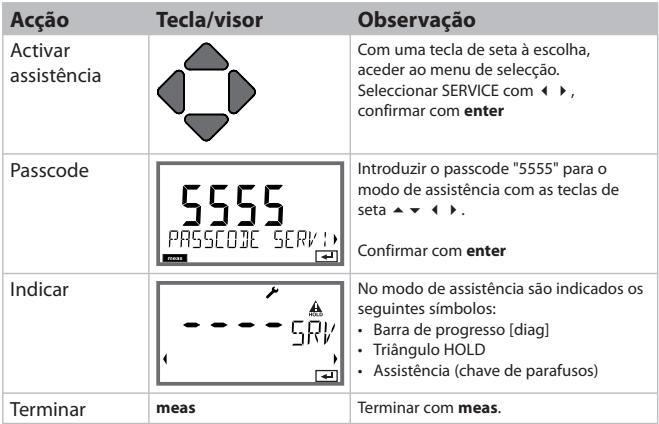

# **Assistência**

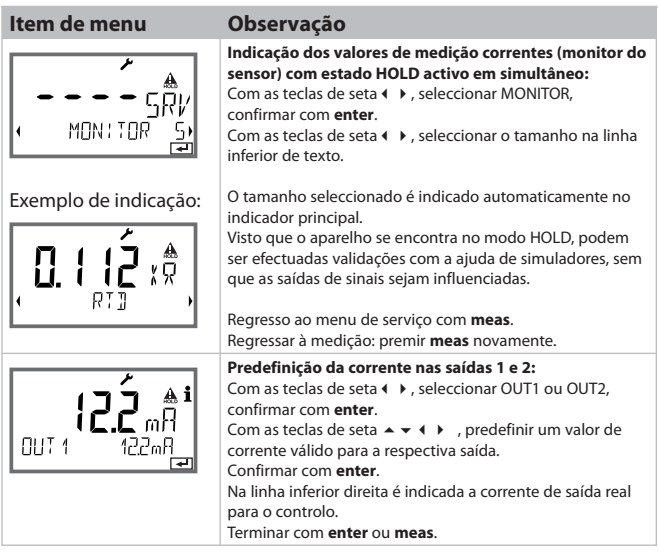

# **Assistência**

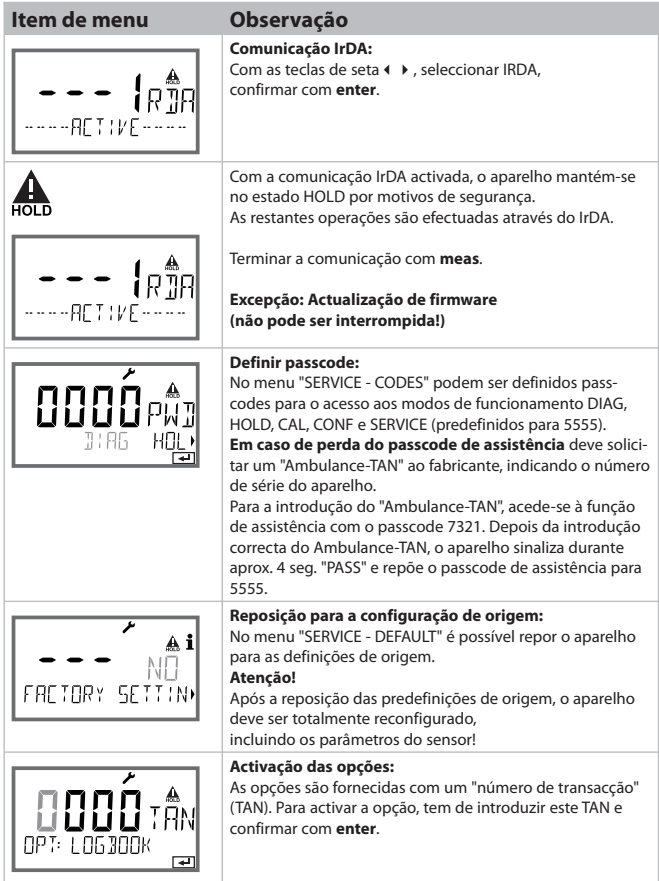

# **Modos de funcionamento**

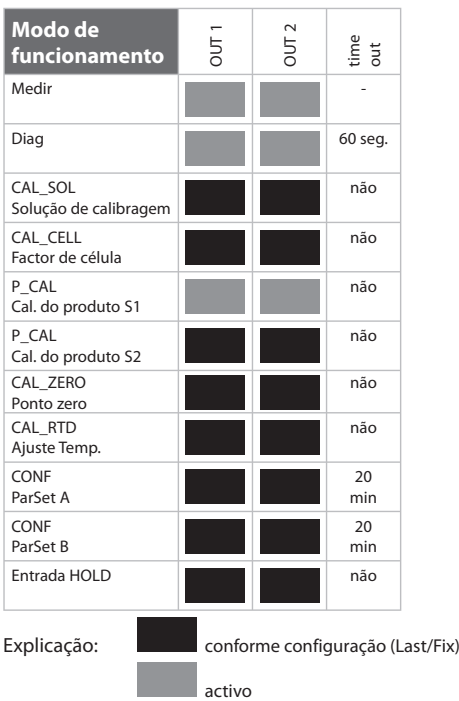

### **M420**

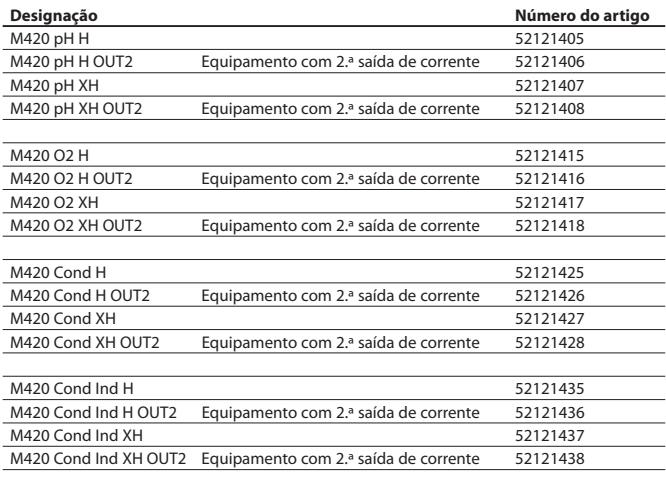

#### **Opções TAN**

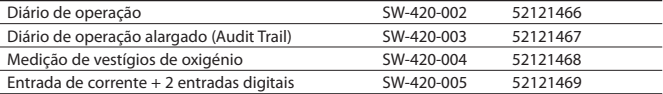

#### **Acessórios de montagem**

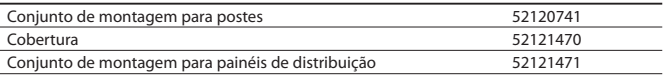

# **M 420: Unidades de alimentação e activação**

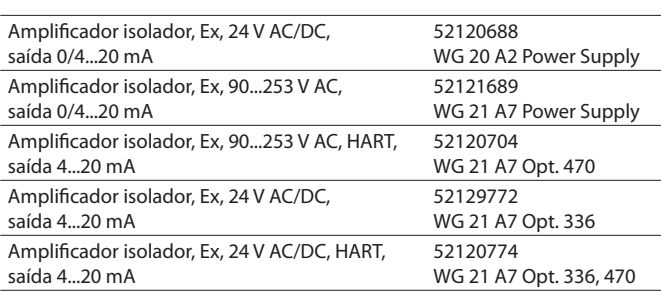

**Unidades de alimentação recomendadas : Referência:**

Option 336: 24 V AC/DC power supply

Option 470: for transmission of HART protocoll

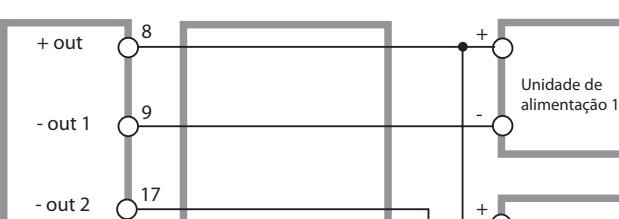

### **Activação em unidades de alimentação**

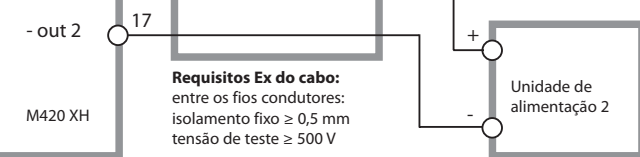

# **Dados técnicos**

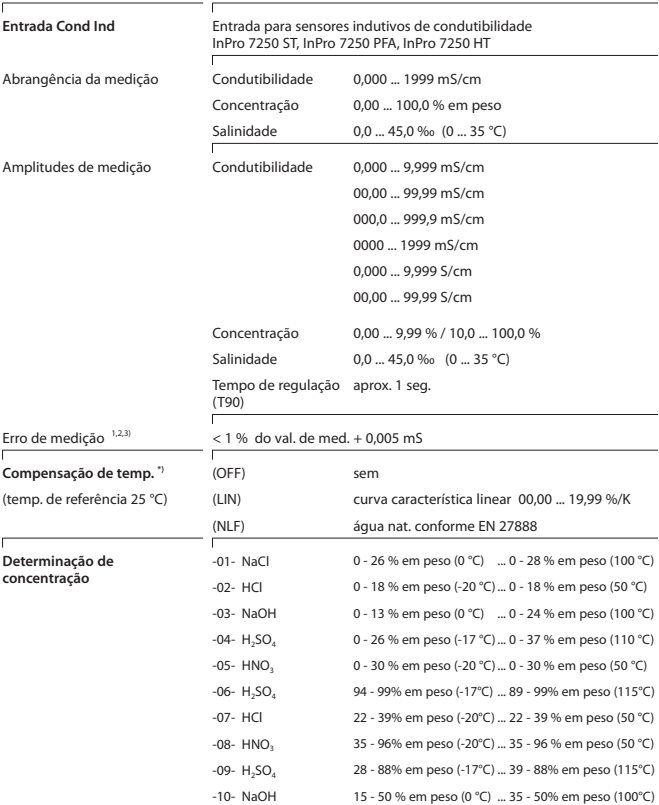

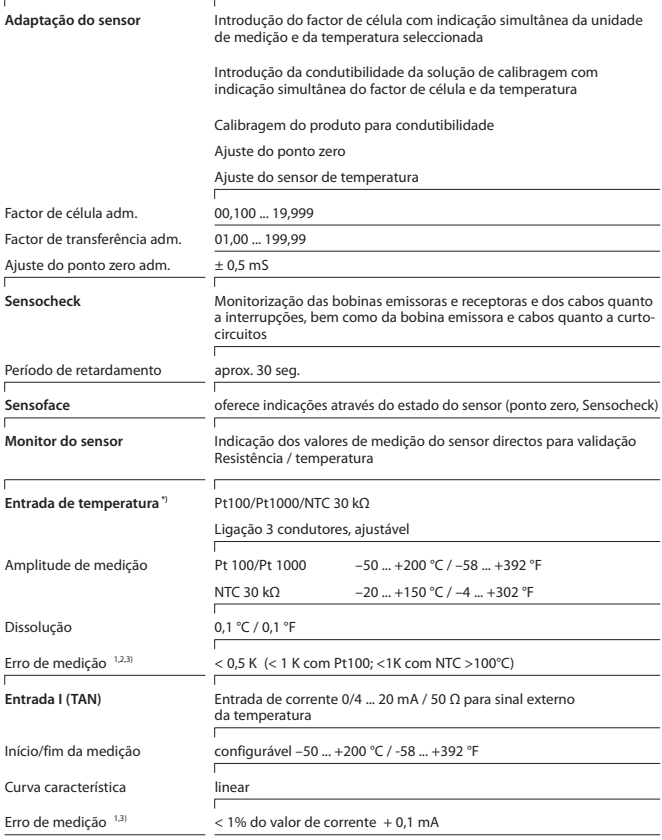

J.

# **Dados técnicos**

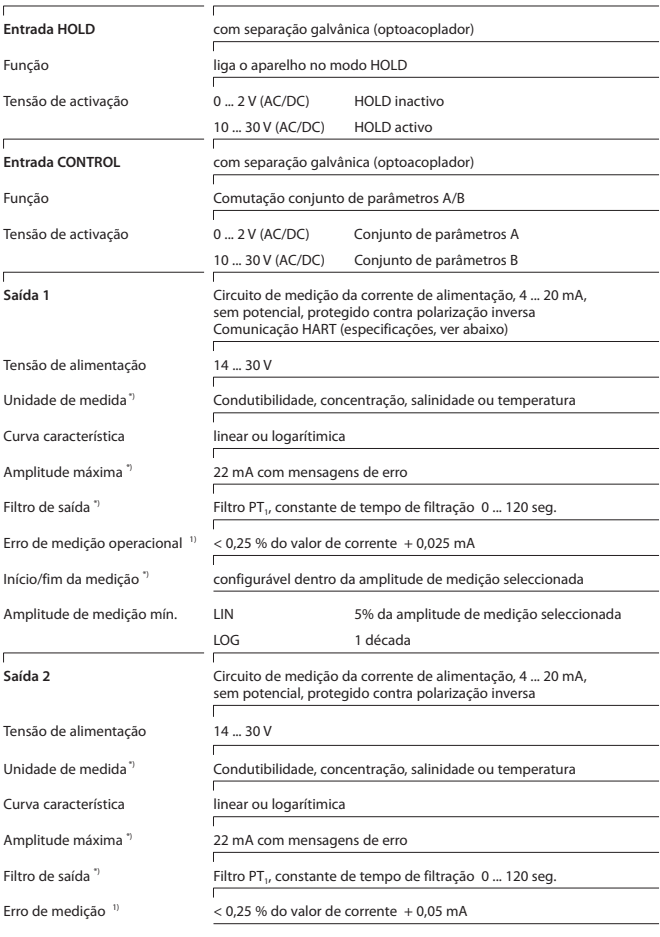

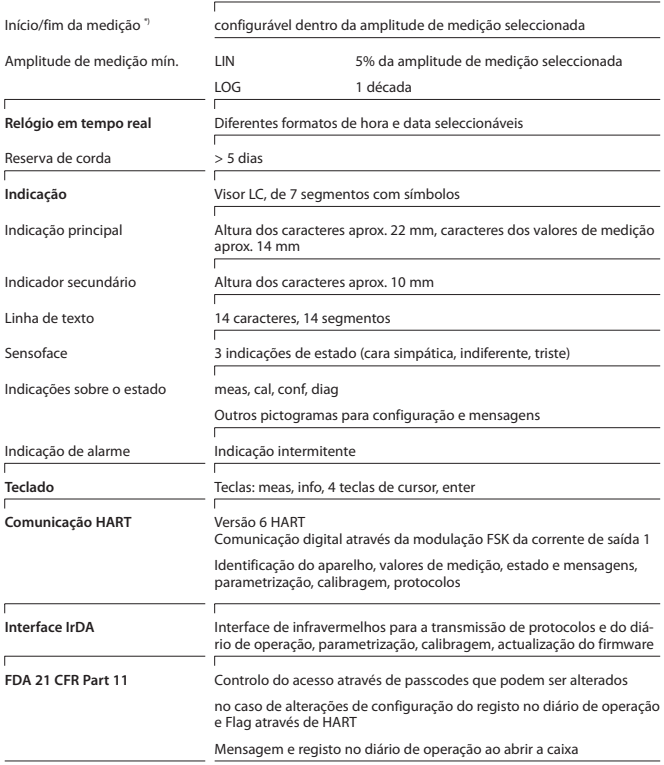

# **Dados técnicos**

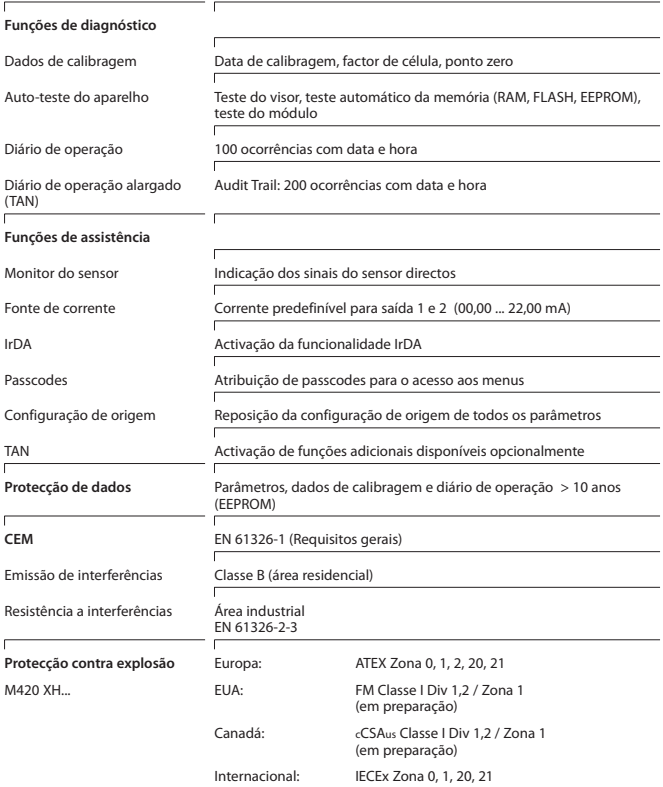

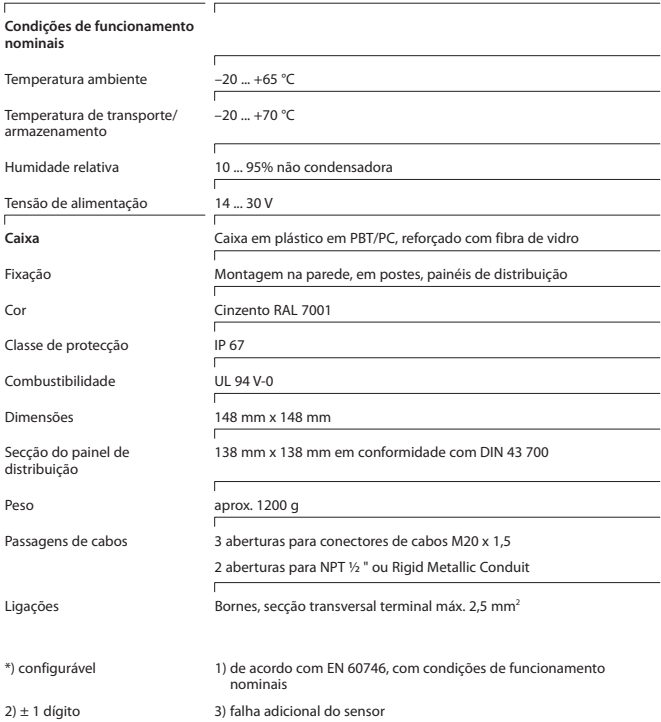

# **Soluções de cloreto de potássio**

(condutibilidade em mS/cm)

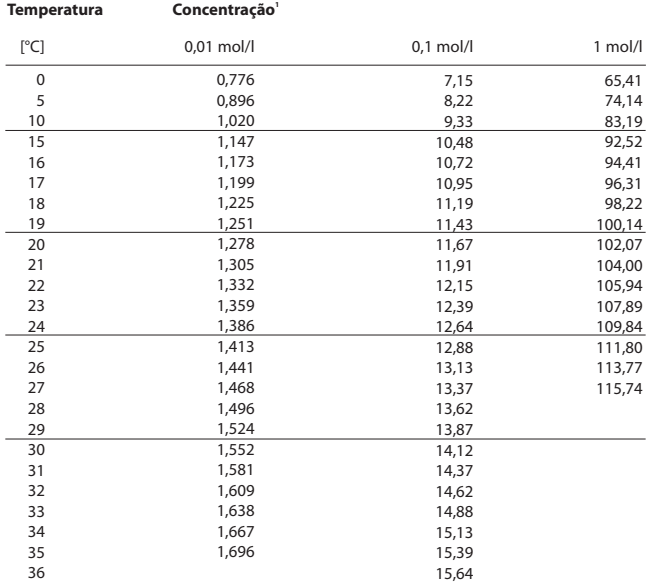

1 Fonte: K. H. Hellwege (Ed.), H. Landolt, R. Börnstein: Zahlenwerte und Funktionen ..., volume 2, fascículo 6

### **Soluções de cloreto de sódio**

(condutibilidade em mS/cm)

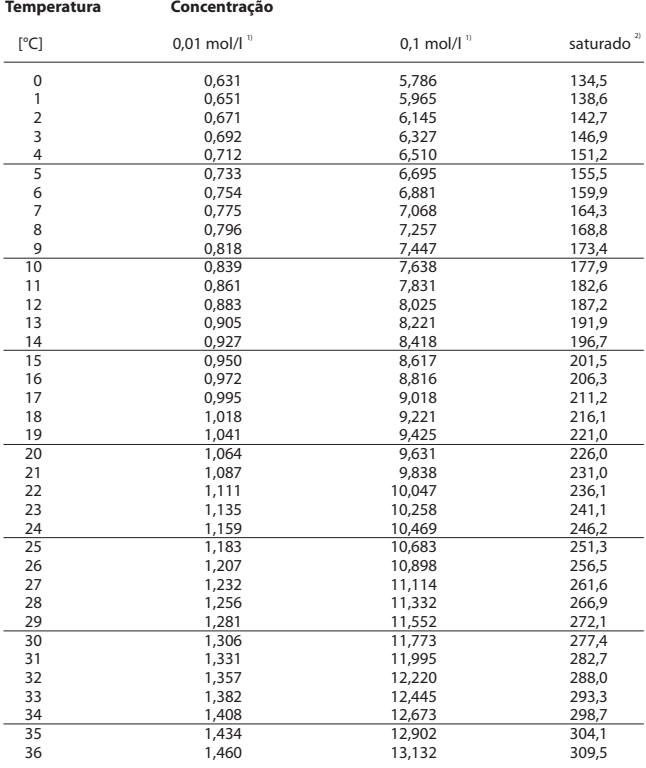

1 Fonte: Soluções de teste calculadas em conformidade com DIN IEC 746, parte 3

2 Fonte: K. H. Hellwege (Ed.), H. Landolt, R. Börnstein: Zahlenwerte und Funktionen ..., volume 2, fascículo 6

# **Medição de concentração Amplitudes de medição**

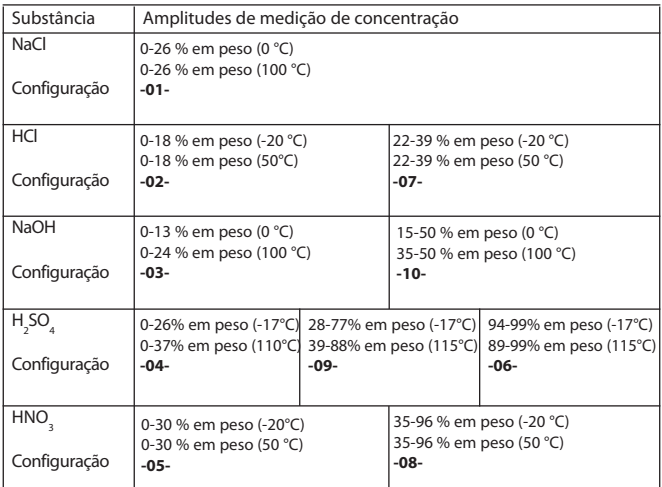

Para as soluções acima mencionadas, o aparelho pode determinar a concentração de substâncias em % em peso a partir dos valores de condutibilidade e de temperatura medidos. O erro de medição é composto pela soma do erro na medição de condutibilidade e temperatura e a precisão dos processos de concentração registados no aparelho. É recomendado que o aparelho seja calibrado com o sensor, por ex. com o método CAL\_CELL directamente na concentração. Para valores exactos de temperatura, deve ser efectuado, se necessário, um ajuste do sensor de temperatura. Em processos de medição com alterações repentinas de temperatura, deverá ser utilizado um sensor de temperatura separado com capacidade de reacção rápida.

Para processos como por ex. a diluição ou concentração de soluções CIP (Clean-In-Place) sugere-se uma comutação do conjunto de parâmetros entre a medição do fluido de processamento e a medição da solução CIP.

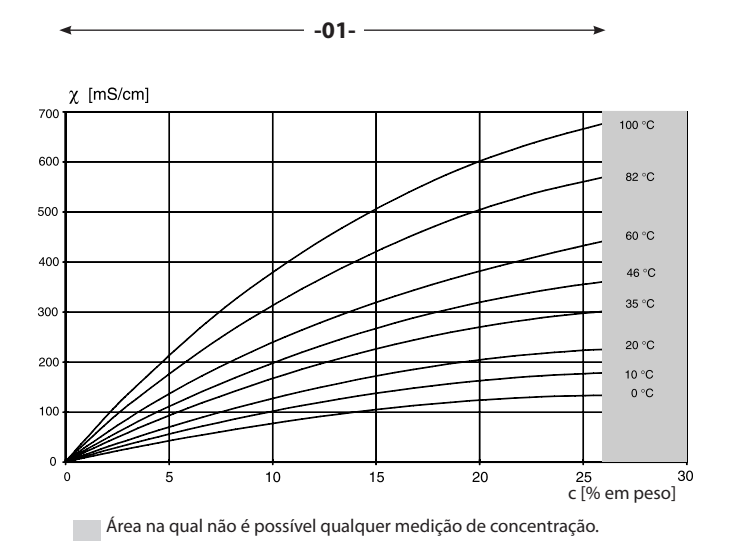

### **-01- Solução de cloreto de sódio NaCl**

Condutibilidade dependendo da concentração de substâncias e da temperatura do fluido para solução de cloreto de sódio (NaCl)

### **-02- Ácido clorídrico HCl -07-**

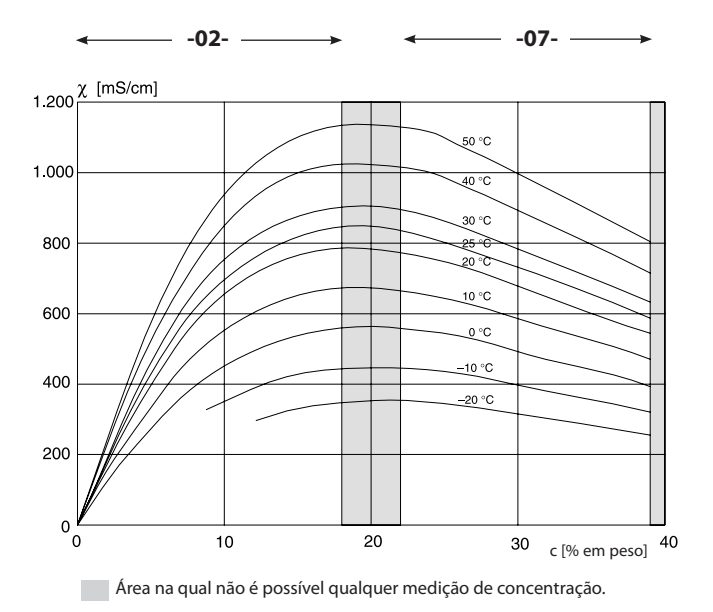

Condutibilidade dependendo da concentração de substâncias e da temperatura do fluido para ácido clorídrico (HCl) Fonte: Haase/Sauermann/Dücker; Z. phys. Chem. Neue Folge, Vol. 47 (1965)

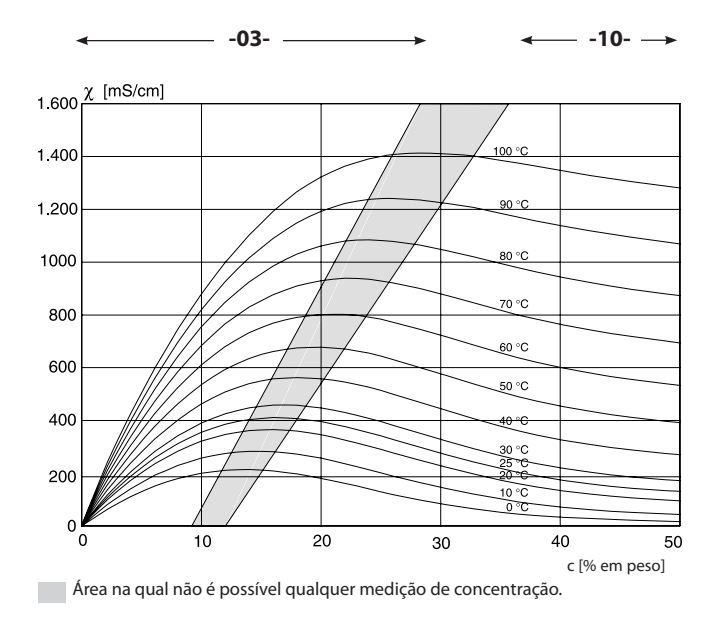

### **-03- Solução de hidróxido de sódio NaOH -10-**

Condutibilidade dependendo da concentração de substâncias e da temperatura do fluido para solução de hidróxido de sódio (NaOH)

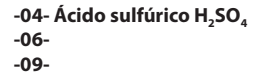

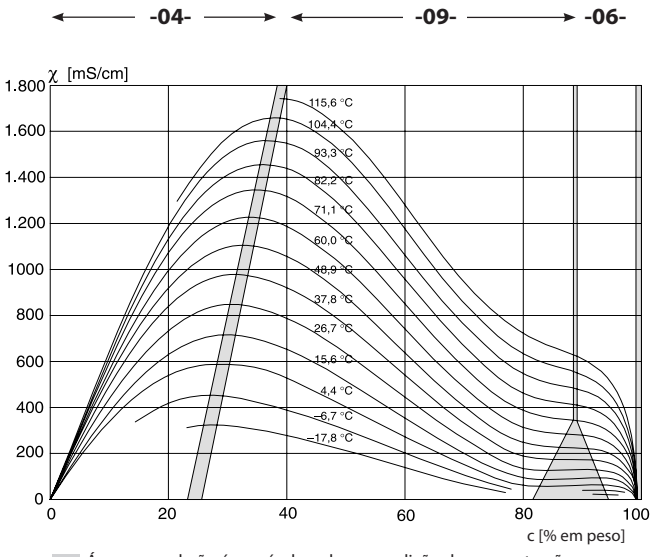

Área na qual não é possível qualquer medição de concentração.

Condutibilidade dependendo da concentração e da temperatura do fluido para ácido sulfúrico (H<sub>2</sub>S0<sub>4</sub>)

Fonte: Darling;Journal of Chemical and Engineering Data; Vol.9 N.º 3, Julho de 1964

#### -05- Ácido nítrico HNO<sub>3</sub>  **-08-**

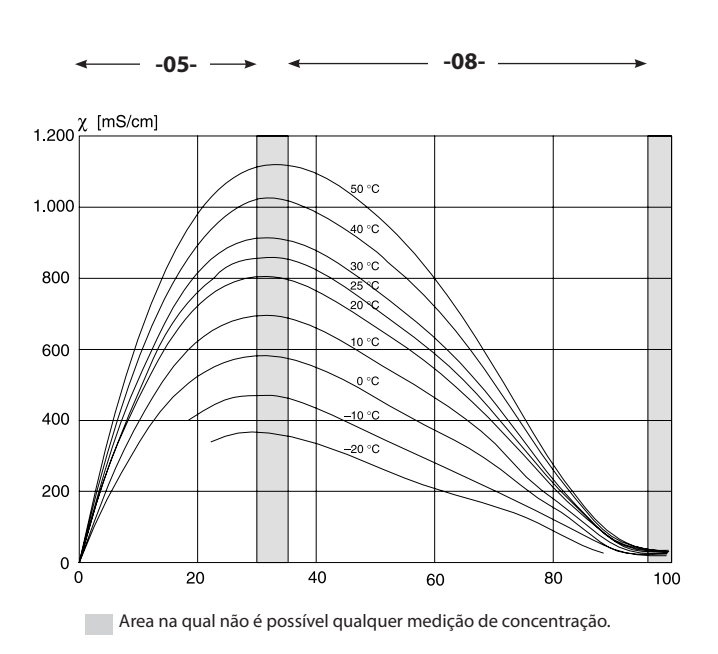

Condutibilidade dependendo da concentração de substâncias e da temperatura do fluido para ácido nítrico (HN0<sub>3</sub>) Fonte: Haase/Sauermann/Dücker; Z. phys. Chem. Neue Folge, Vol. 47 (1965)

### **Caso de erro:**

- $\cdot$  O símbolo de alarme  $\blacksquare$  é apresentado
- Todo o visor do valor de medição pisca
- **ERR xxx**" é indicado na linha inferior do menu

Com a tecla [**info**] é possível consultar um breve texto relativo ao erro:

- Na linha inferior do menu surge um texto relativo ao erro
- No visor principal é apresentado "**InFo**".

### **Erros de parâmetros:**

Os dados de configuração, tais como amplitude de corrente, valores limite, etc., são verificados na introdução.

Quando estes não são alcançados ou são ultrapassados,

- é apresentado "**ERR xxx**" durante 3 seg.,
- os valores máximos ou mínimos são apresentados no visor,
- a introdução é repetida

Quando surge um parâmetro incorrecto através da interface (IrDA, HART),

- é apresentada uma mensagem de erro: "**ERR 100...199**"
- o parâmetro incorrecto pode ser localizado com a tecla [**info**]

### **Erros de calibragem:**

Quando ocorrem erros na calibragem, p. ex. ao utilizar uma solução de calibragem incorrecta,

- é apresentada uma mensagem de erro
- a calibragem é reiniciada

### **Sensoface:**

Quando Sensoface fica triste.

- a causa pode ser consultada com **info**
- os dados da calibragem podem ser visualizados no diagnóstico

# **Mensagens de erro**

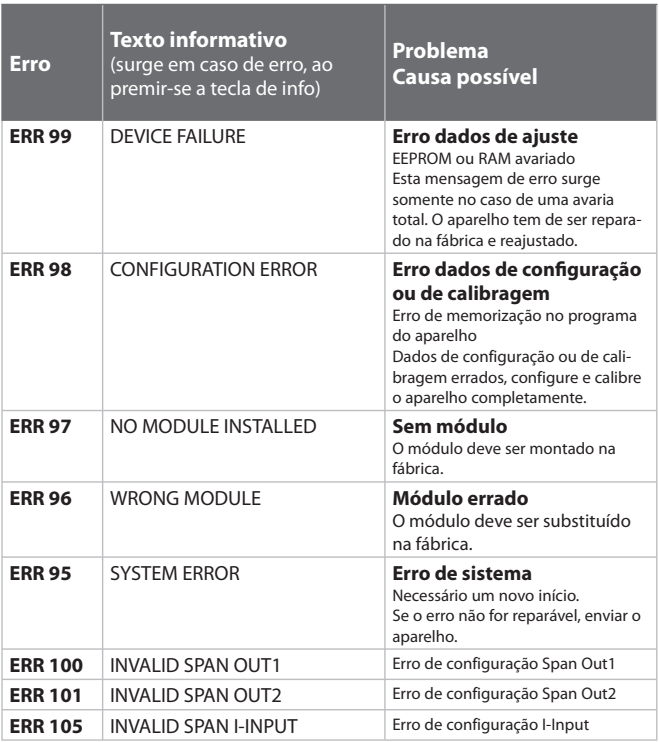

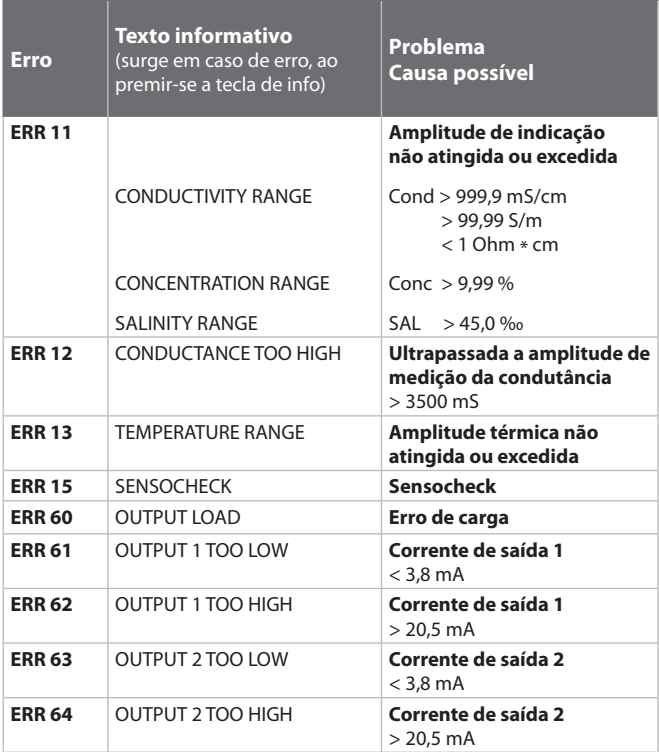

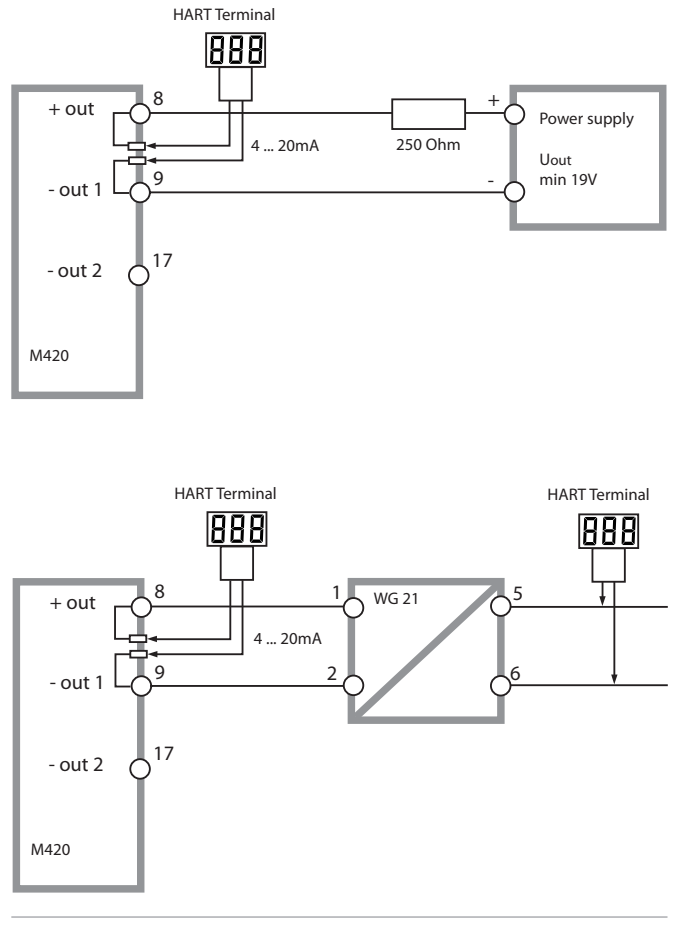

(o Sensocheck tem de estar activado na configuração)

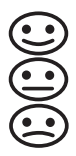

O risonho no visor (Sensoface) fornece indicações quanto a problemas do sensor (avaria do sensor, danos no cabo, necessidade de manutenção). As áreas admissíveis de calibragem e as condições para o aparecimento da Sensoface simpática, indiferente ou triste encontram-se resumidas na seguinte visão geral. Outros símbolos do visor indicam a causa do erro.

#### **Sensocheck**

Monitoriza continuamente o sensor e os cabos quanto a interrupções e curto-circuito. Em caso de valores críticos, a Sensoface fica "triste" e o símbolo do Sensocheck fica intermitente:

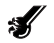

A mensagem do Sensocheck é também emitida como mensagem de erro Err 15. O contacto de alarme está activo, a corrente de saída 1 é fixada em 22 mA (se parametrizado na configuração).

O Sensocheck pode ser desligado na configuração (deste modo, a Sensoface fica também desactivada).

#### **Excepção:**

Depois de concluída a calibragem, é sempre exibido um risonho para confirmação.

#### **Nota:**

O agravamento de um critério da Sensoface conduz a uma depreciação da indicação da Sensoface (o risonho fica "triste"). Só é possível uma melhoria da indicação da Sensoface através de um processo de calibragem ou com a resolução de uma eventual avaria do sensor.

# **Sensoface**

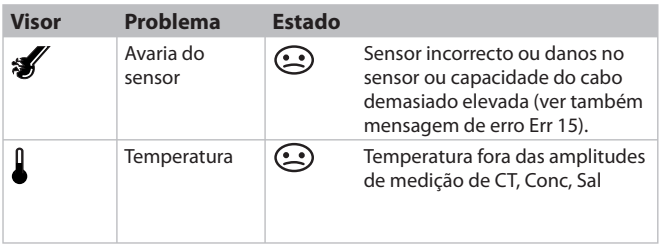

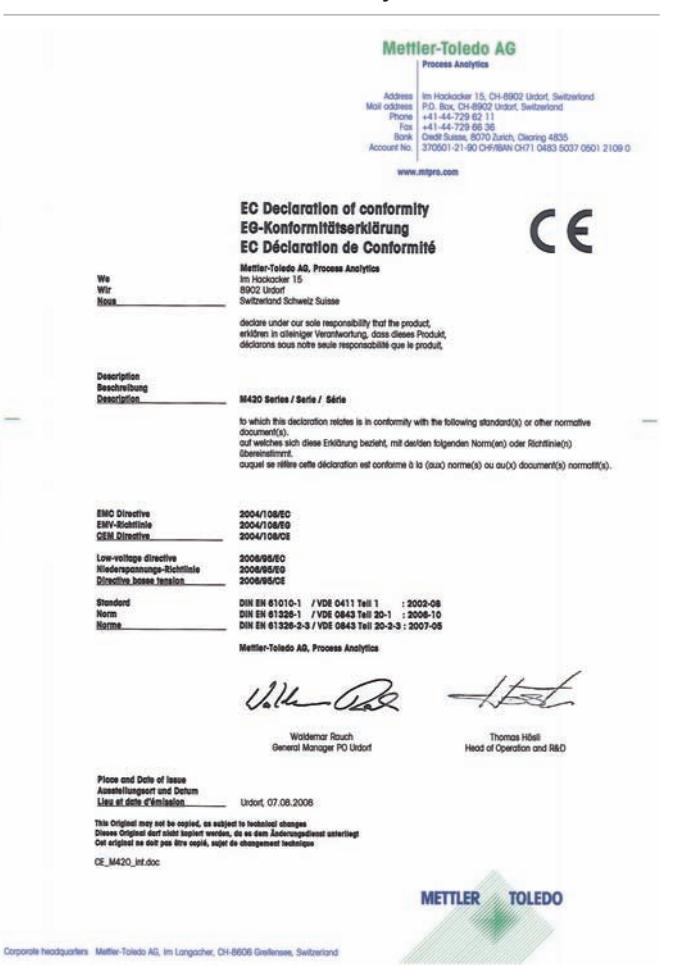

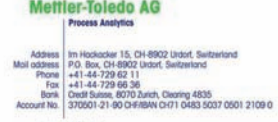

 $\epsilon$ 

www.mtoro.com

#### **EC Declaration of conformity EG-Konformitätserklärung EC Déclaration de Conformité**

Mettler-Toledo AG, Process Analytics Im Hockacker 15 BROZ Undorf Subveriend Schweiz Suisse

decime under our sole responsibility that the product. enkloren in alleiniger Verantwortung, dass dieses Produkt. déclarons sous notre seule responsabilité que le produit.

We<br>Wir

#### M420 X Series / Serie / Série

to which this declaration relates is in conformity with the billowing directive(s) and standard(s). auf welches sich diese Erklänung bezieht, mit der/den folgenden Norm(en) oder Richtlinie(n) **Gbereinstimmt** 

à ce que celle déclaration rapporte est conforme aux directive(s) et aux norme(s) suivantes.

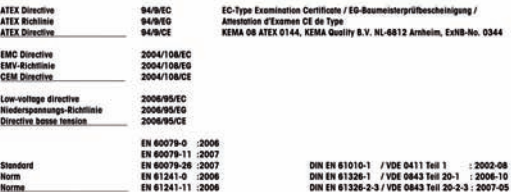

Mettler-Toledo AG, Process Analytics

General Manager PO Urdorf

 $111-1$ **Woldemor Rouch** 

Undorf, 09.09.2008

**METTLER** 

Thomas Hösli Head of Operation and R&D

**TOLEDO** 

ace and Date of issue Ausstellungsort und Datu<br>Lieu et date d'émission

This Original may not be copied, as subject to<br>Dieses Original darf nicht kopiert werden, do<br>Cet original ne dolt pas être copié, sujet de cl a w i en. de es dem

CE\_M420\_X\_int.doc

Corporate headquarters Metter-Toledo AG, Im Langacher, CH-8606 Greitensee, Switzerland

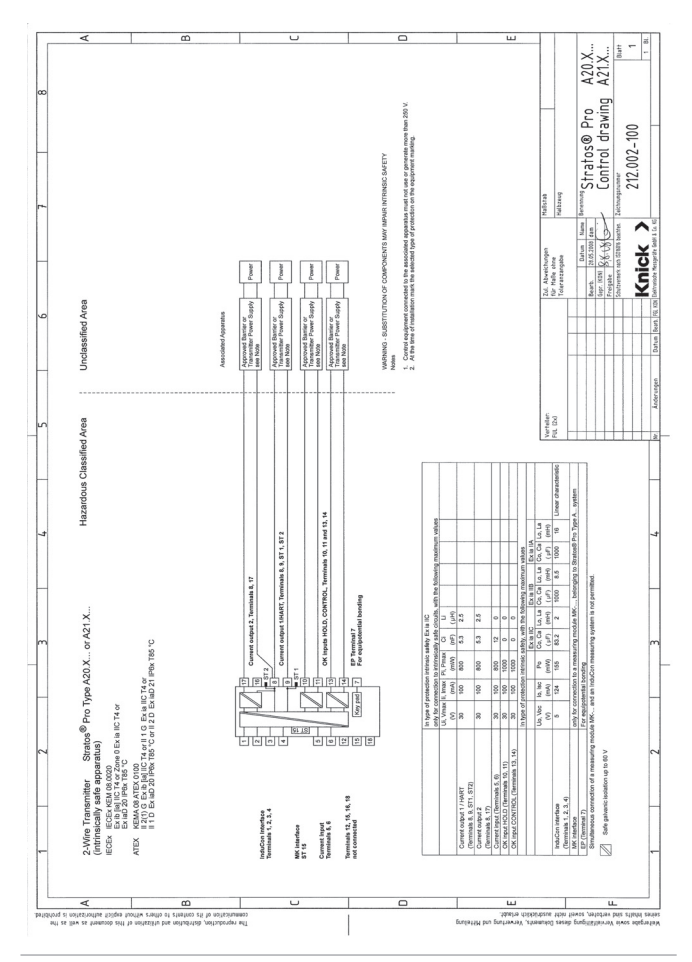

# **Control Drawings**

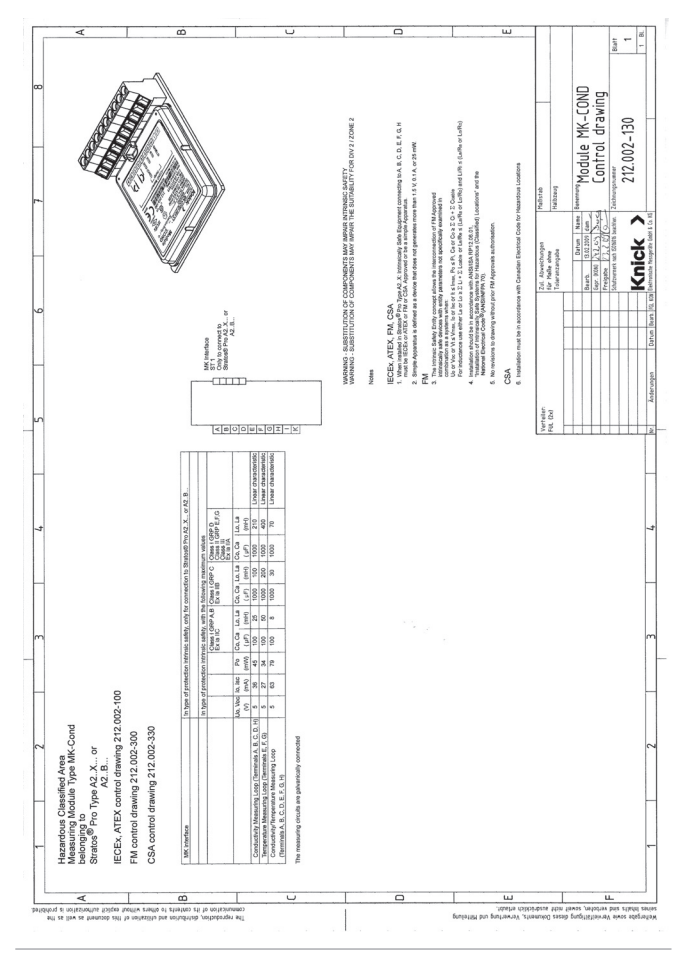
## **Conformidade com FDA 21 CFR Part 11**

A agência norte-americana que regula produtos alimentícios e farmacêuticos FDA (Food and Drug Administration) determina na directiva "Title 21 Code of Federal Regulations, 21 CFR Part 11, Electronic Records; Electronic Signatures" a elaboração e o processamento de documentos electrónicos no âmbito do desenvolvimento e da produção farmacêuticos. A partir daí podem ser extraídos requisitos que aplicam aos aparelhos de medição utilizados nestas áreas. Os aparelhos de medição desta série de produtos cumprem os requisitos da FDA 21 CFR Part 11 graças às seguintes características do aparelho:

#### **Electronic Signature – Passcodes**

O acesso às funções do aparelho é regulado e limitado através dos códigos de acesso reguláveis – "Passcodes" (ver SERVICE). Desta forma pode ser impedida uma alteração não autorizada das configurações do aparelho ou manipulação dos resultados de medição. Uma utilização adequada destes passcodes possibilita a sua aplicação como assinatura digital.

#### **Audit Trail**

É possível documentar automaticamente cada alteração (manual) das configurações do aparelho. Para isso, em cada alteração é colocado um marcador "Configuration Change Flag", que pode ser consultado e documentado através da comunicação HART. As configurações do aparelho / os parâmetros do aparelho alterados podem ser consultados e documentados através da comunicação HART.

#### **Diário de operação alargado**

No Audit Trail são registados acessos a funções adicionais (CAL, CONFIG, SERVICE), algumas mensagens Sensoface (temporizador Cal, desgaste) bem como a abertura da caixa.

#### **A**

Acessórios **80** Activação das opções **77** Alarme **27** Alimentação **81** Ambulance-TAN **77** Aplicação em áreas potencialmente explosivas **15** Assistência **24**, **75** Activar opções **77** Comunicação IrDA **77** Definições de origem **77** Monitor do sensor **76** Passcodes **77** Predefinição das saídas de corrente **76** Audit Trail **109** Autorange **45** Auto-teste do aparelho **72**

#### **B**

Bornes de ligação **9**, **15**, **16**

## **C**

Cablagem **17** Unidades de alimentação **81** Caixa **11** Calibragem **24**, **61** Erros de calibragem **97** Calibragem através da introdução do factor de célula **64** Calibragem com solução de calibragem **62** Calibragem do ponto zero **67** Calibragem do produto **65** CD-ROM **3** CIP / SIP **43** Cobertura **13** Códigos de acesso **109**, **120** Colocação em funcionamento **8** Compensação da temperatura **53**, **55** Componentes da caixa **11** Comunicação IrDA **77** Concentração **90** Amplitudes de medição **90** Configuração **39**

Configuração **24** Compensação da temperatura **52** Dados de configuração próprios **35** Designação do ponto de medição **58** Estrutura do menu **28** Grupos de menu **29** Hora e data **58** Saída de corrente 1 **44** Saída de corrente 2 **50** Sensor **38** Configurações do alarme **56** Conjunto de parâmetros A/B **29** Comutar manualmente **30** Indicação **69** Constante de tempo do filtro de saída **47** Control Drawings **105** CSA Control Drawings **108**

#### **D**

Dados de calibragem **71** Dados técnicos **82** Data **59** Indicação **69** Declaração de conformidade CE **103** Designação do ponto de medição ("TAG") **59** Dever de identificação **9**, **16** Devolução em caso de garantia **2** Diagnóstico **24**, **70** Auto-teste do aparelho **72** Dados de calibragem **71** Diário de operação **73** Monitor do sensor **73** Versão **74** Diário de operação **73** Diário de operação alargado **109** Dimensões **12** Documentação **3**

#### **E**

Electronic Signature **109** Eliminação **2** Erros de calibragem **97**

Erros de parâmetros **97** Estrutura do menu **25** Configuração **28** Exemplos de ligações de circuitos **18**

## **F**

FDA 21 CFR Part 11 **109** Filtro de saída **46** Fim de corrente **45** Fixação **12** FM Control Drawings **107**

#### **G**

Gama de produtos **80** Garantia **2**

#### **H**

HART **100** HOLD **24**, **26** Activar o HOLD externamente **27** Activar o HOLD manualmente **27** Comportamento do sinal de saída **26** Sinal de saída em HOLD **26**, **49** Terminar **26** Hora **59** Indicação **69**

#### **I**

Indicações de segurança **3**, **7**, **8** Indicar número de série **74** Indicar tipo de aparelho **74** Indicar versão de software **74** Início de corrente **45** Instalação **15** Áreas potencialmente explosivas **9** Interface do utilizador **20** Introduzir valores **23**

#### **L**

Ligação a unidades de alimentação **81** Ligação de circuitos **18** Ligação do sensor **17**

#### **M**

Marca registada **119** Medição **69** Medição de concentração **39**, **90** Medir **22** Mensagens de erro **98** Menu de selecção **23** Modo de calibragem **61** Modos de funcionamento **24**, **78** Monitor do sensor **73**, **76** Montagem **11** Montagem em painéis de distribuição **14** Montagem em postes **13**

### **O**

Ocupação de bornes **16** Opções TAN **77**, **80**

#### **P**

Passcode de assistência perdida **77** Passcodes **109**, **120** Definir passcode **77** Permissão das opções **77** Permissões para a aplicação em áreas potencialmente explosivas **9**, **86** Placas de identificação **16** Plano de montagem **12** Predefinir corrente de saída **76** Processos de concentração Ácido clorídrico HCl **92** Ácido nítrico HNO3 **95** Ácido sulfúrico H2SO4 **94** Solução de cloreto de sódio NaCl **91** Solução de hidróxido de sódio NaOH **93** Protecção contra explosão **86**

#### **R**

Régua de bornes **17** Reposição para a configuração de origem **77** Resolução de erros **97**

### **S**

Seleccionar o modo de funcionamento **23** Seleccionar tipo de sensor **38**, **40** Sensocheck **56**, **101** Configuração **57** Sensoface **97**, **101** Sensor de temperatura **68** Sinal de saída em HOLD **26**, **49** Solicitar opção:Pré-requisitos **74** Soluções de calibragem **88**

#### **T**

TAG **59** Teclado **20** Termos protegidos por direitos de autor **119** Teste da EEPROM **72** Teste da FLASH **72** Teste da RAM **72** Teste do módulo **72** Texto informativo **98**

#### **U**

Unidades de alimentação **81** Utilização correcta **7**

#### **V**

Visão geral **10** Visor **21** Teste do visor **72** Volume de fornecimento **3**, **11** Os seguintes termos são marcas registadas e são mencionadas sem indicação com vista à simplificação do manual de instruções. Sensocheck® Sensoface® Calimatic® GainCheck® InPro® e ISM® são marcas registadas da empresa Mettler-Toledo. Memosens® é marca registada das empresas Endress+Hauser Conducta GmbH e Knick Elektronische Messgeräte GmbH & Co. KG. HART® é marca registada da HART Communications Foundation.

## **Passcodes**

No menu SERVICE – CODES, é possível definir passcodes para proteger o acesso a determinados domínios das funções.

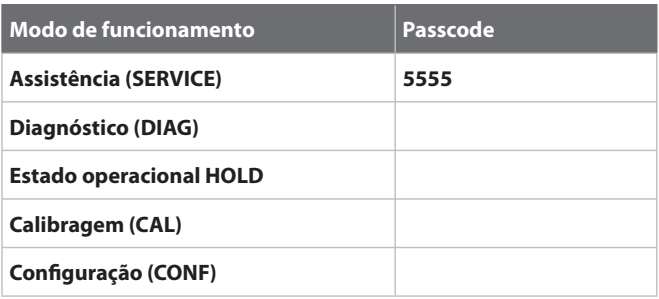

Mettler-Toledo AG, Process Analytics Im Hackacker 15 CH-8902 Urdorf Tel. +41 (44) 729 62 11 Fax +41 (44) 729 66 36 www.mt.com/pro

Subject to technical changes.

CE  $F_M$ 

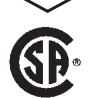

FM e CSA em preparação